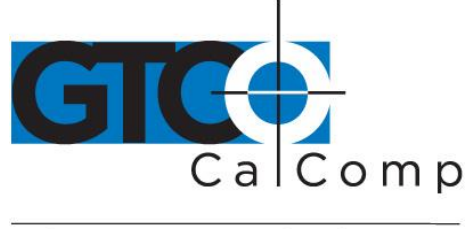

## SUMMAGRID IV™ USER'S GUIDE - PART 3 **APPRENDICES**

Part 3 provides technical information about Summagrid IV. You'll find the following appendices in Part 3:

- Appendix A Summagrid IV Interfacing Hardware
- Appendix B Summagrid IV DIP Switch Settings
- Appendix C ASCII Conversion Chart
- Appendix D GTCO Format Emulation
- Appendix E CalComp Format Emulation
- Appendix F Summagraphics MM/SummaSketch Format Emulation
- Appendix G Summagrid IV Specifications
- Appendix H Summagrid IV Application Set Up

## **Appendix A Summagrid IV Interfacing Hardware**

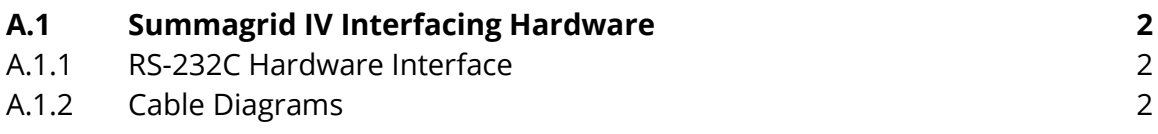

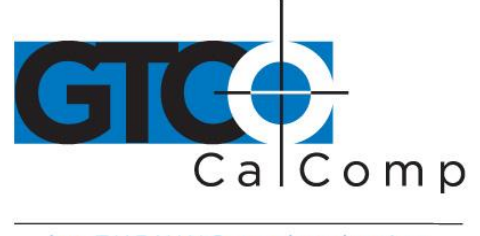

## **A.1 Summagrid IV Interfacing Hardware**

#### *A.1.1 RS-232 Hardware Interface*

The Summagrid III's interfacing hardware complies with the EIA (Electronic Industries Association) RS-232C standard. The interface is bidirectional, asynchronous and serial. It is capable of communicating in full duplex and uses the ASCII seven-bit data code.

#### *A.1.2 Cable Diagrams*

Below are cable diagrams for the Summagrid IV cables: PC interface cable and 9-pinto-25 pin AT adapter cable.

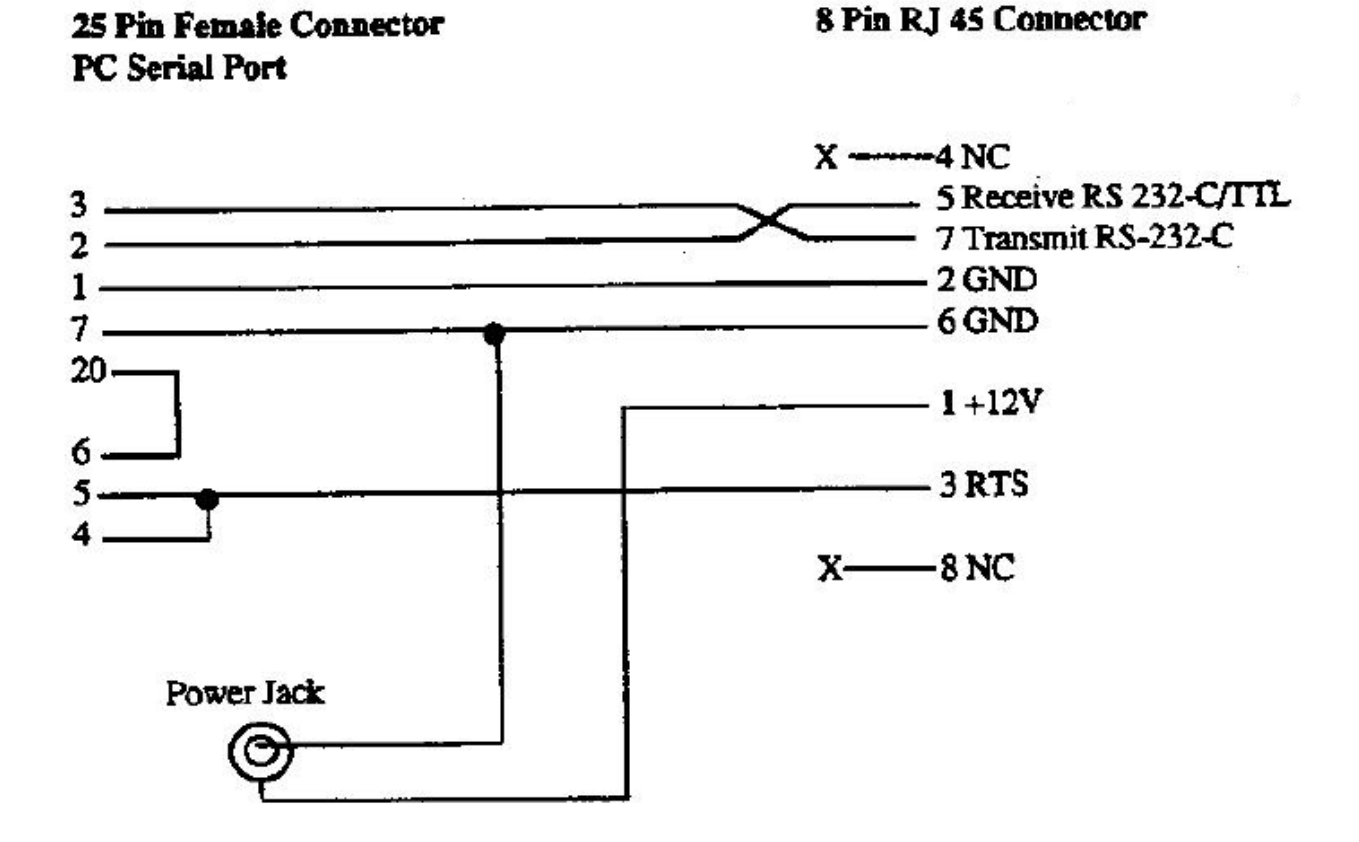

*PC Interface Cable*

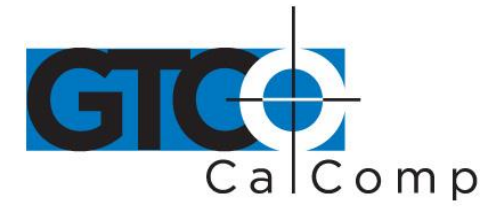

# *9-pin-to-25-pin AT Adapter Cable*<br> **9-Pin Female Connector**

## 25-Pin Male Connector

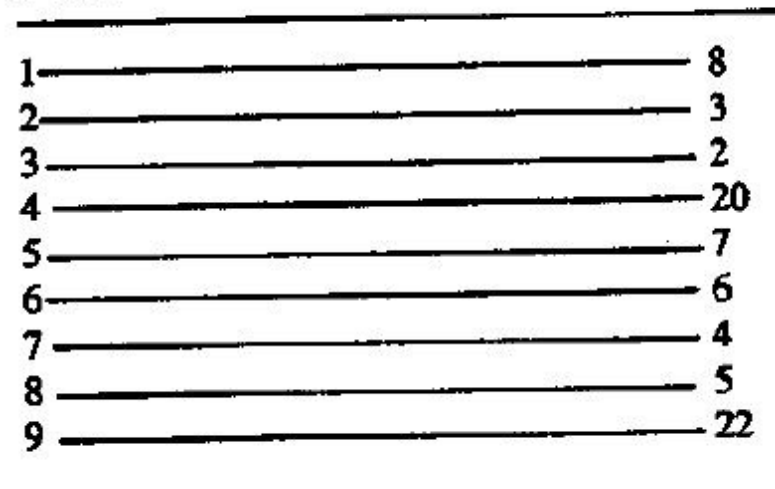

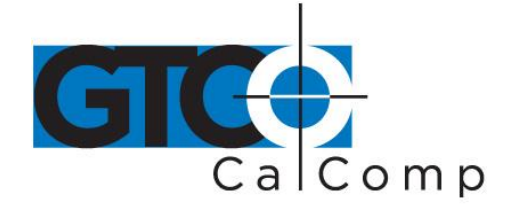

## **Appendix B Summagrid IV DIP Switch Settings**

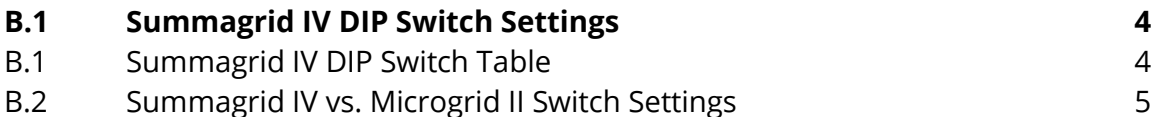

## **B.1 Summagrid IV DIP Switch Table**

#### *B.1.1 Summagrid IV DIP Switch A*

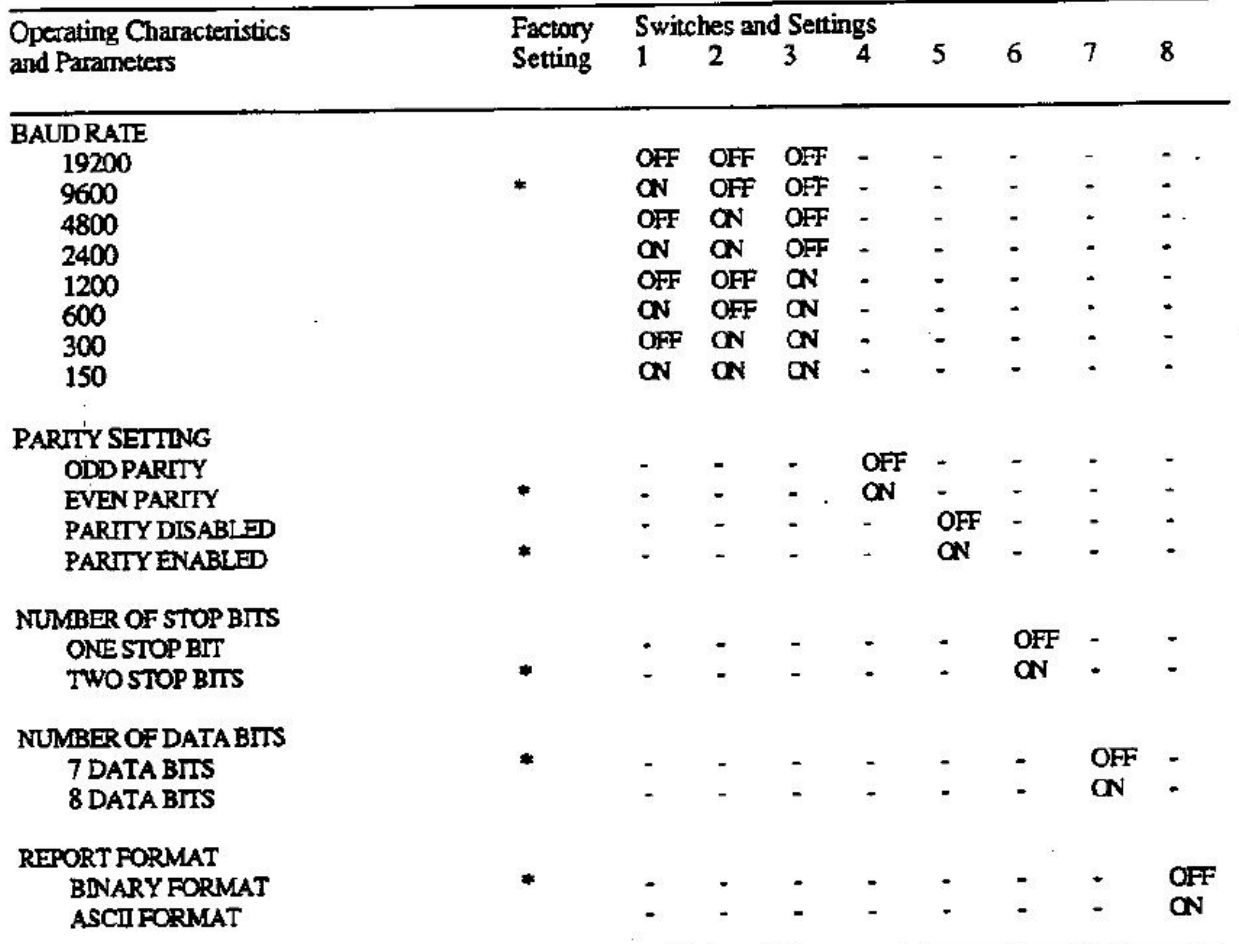

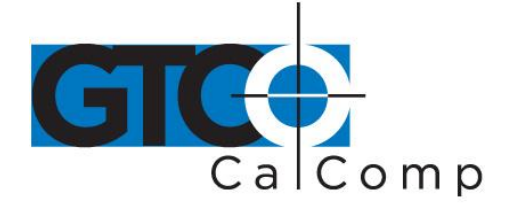

#### *B.1.2 Summagrid IV DIP Switch B*

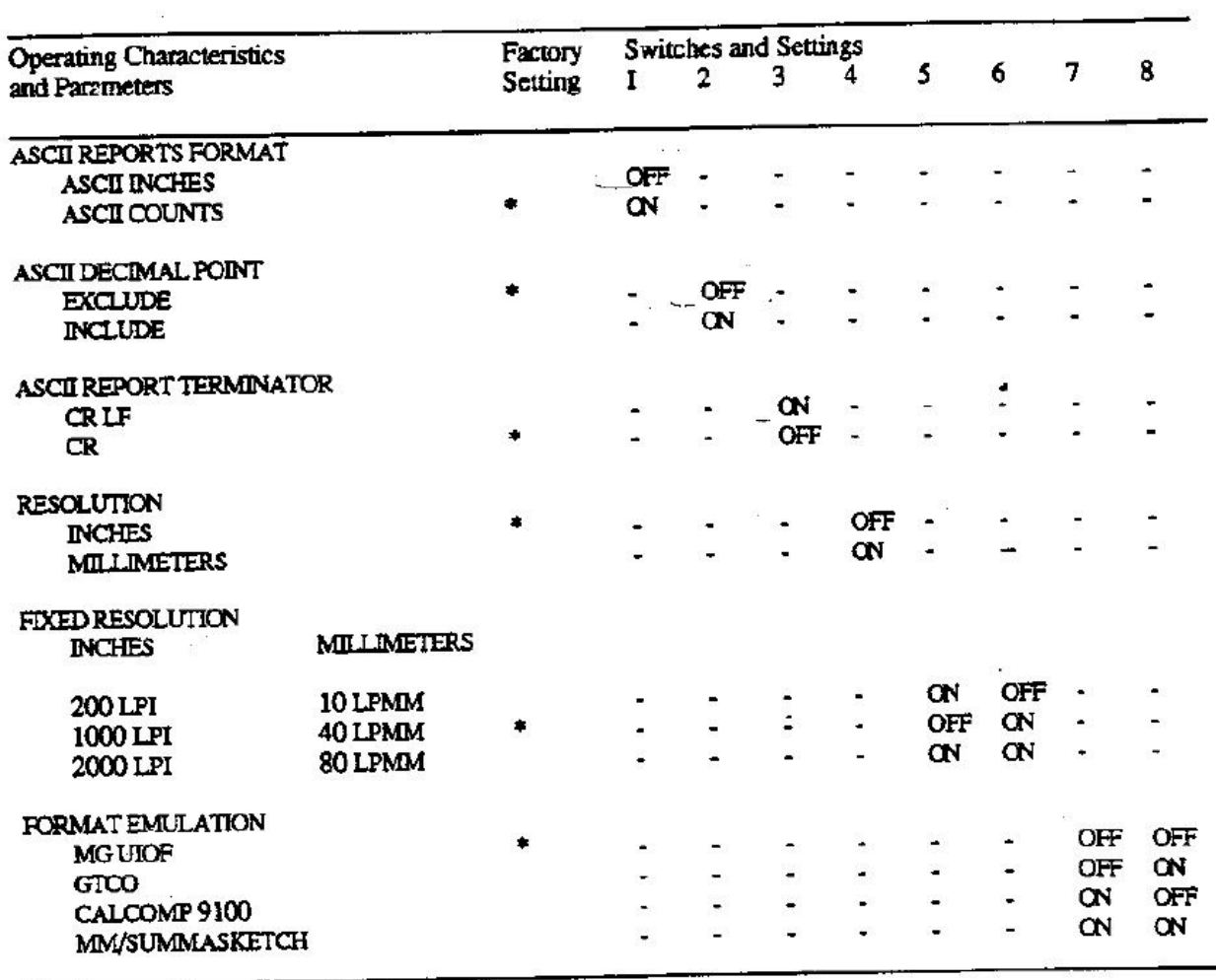

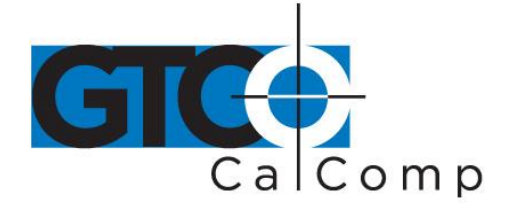

#### *B.1.3 Summagrid IV DIP Switch C*

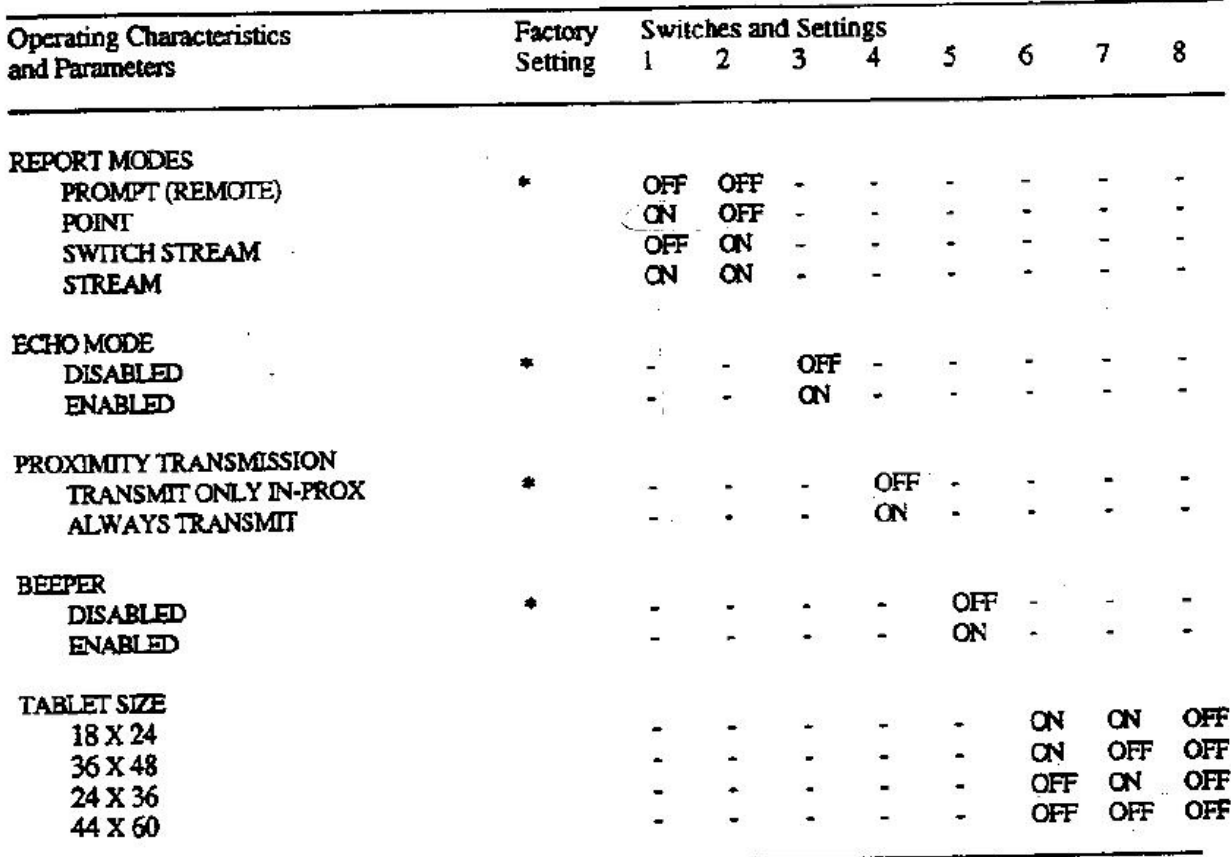

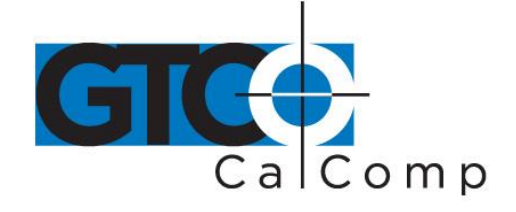

## **B.2 Summagrid IV vs. Microgrid II Switch Settings**

#### *B.2.1 Summagrid IV DIP Switch A*

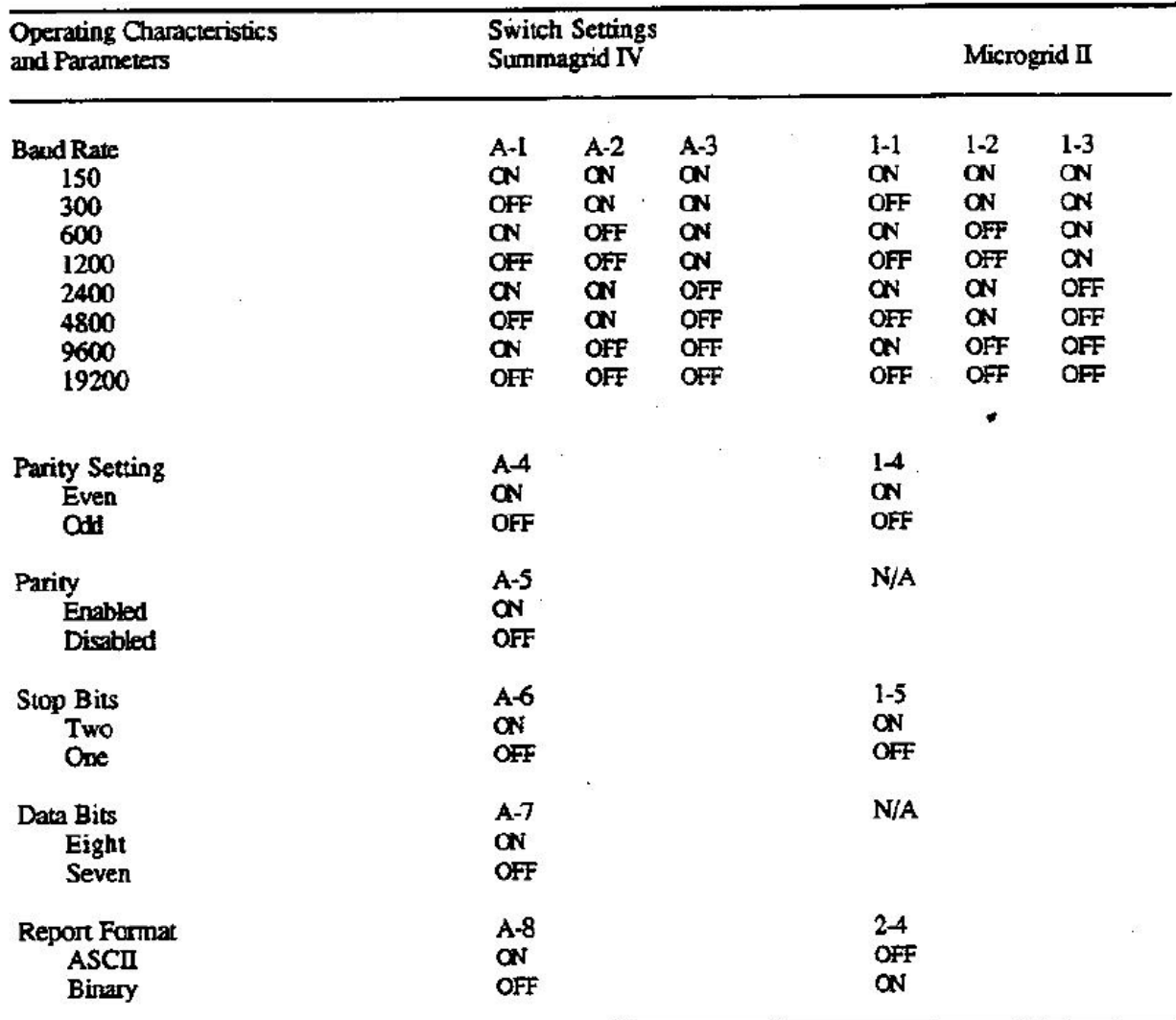

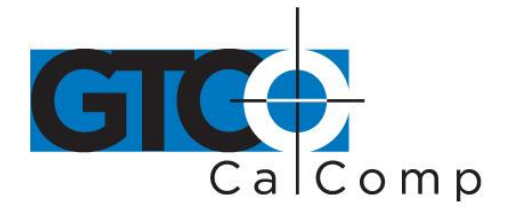

#### *B.2.2 Summagrid IV DIP Switch B*

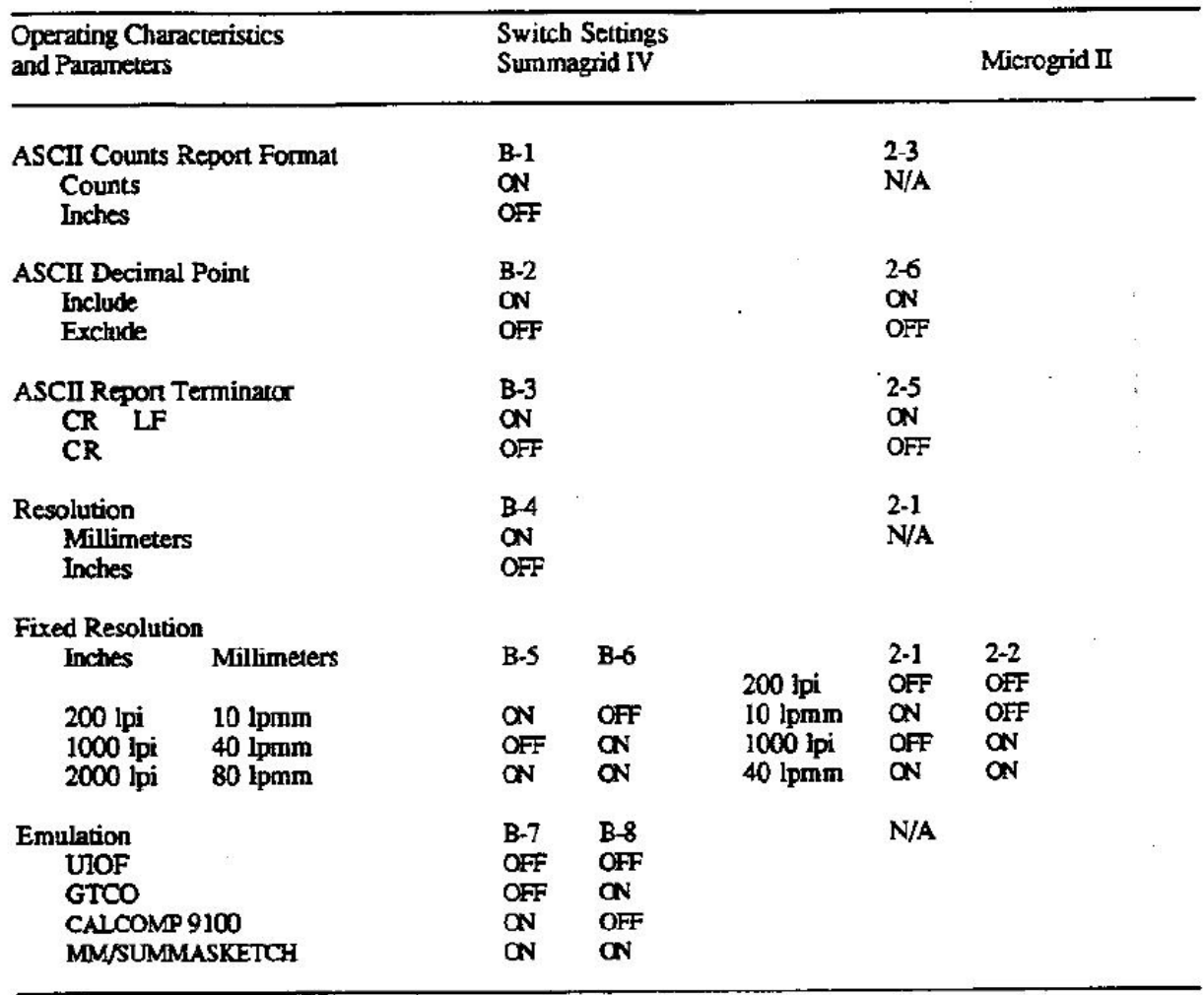

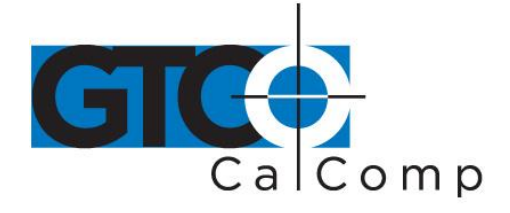

## *B.2.3 Summagrid IV DIP Switch C*

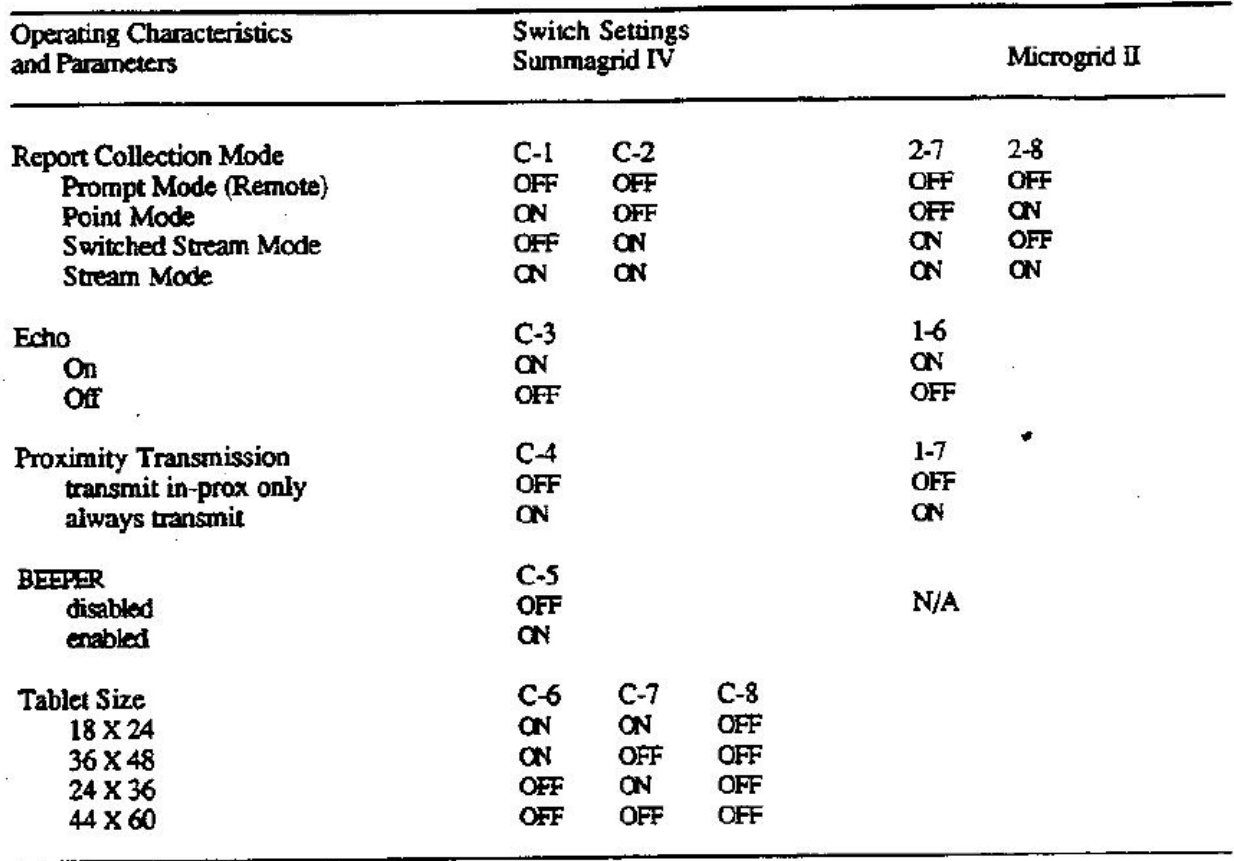

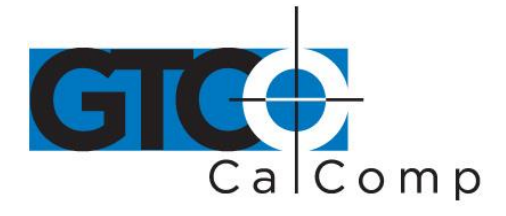

## **Appendix C ASCII Conversion Chart**

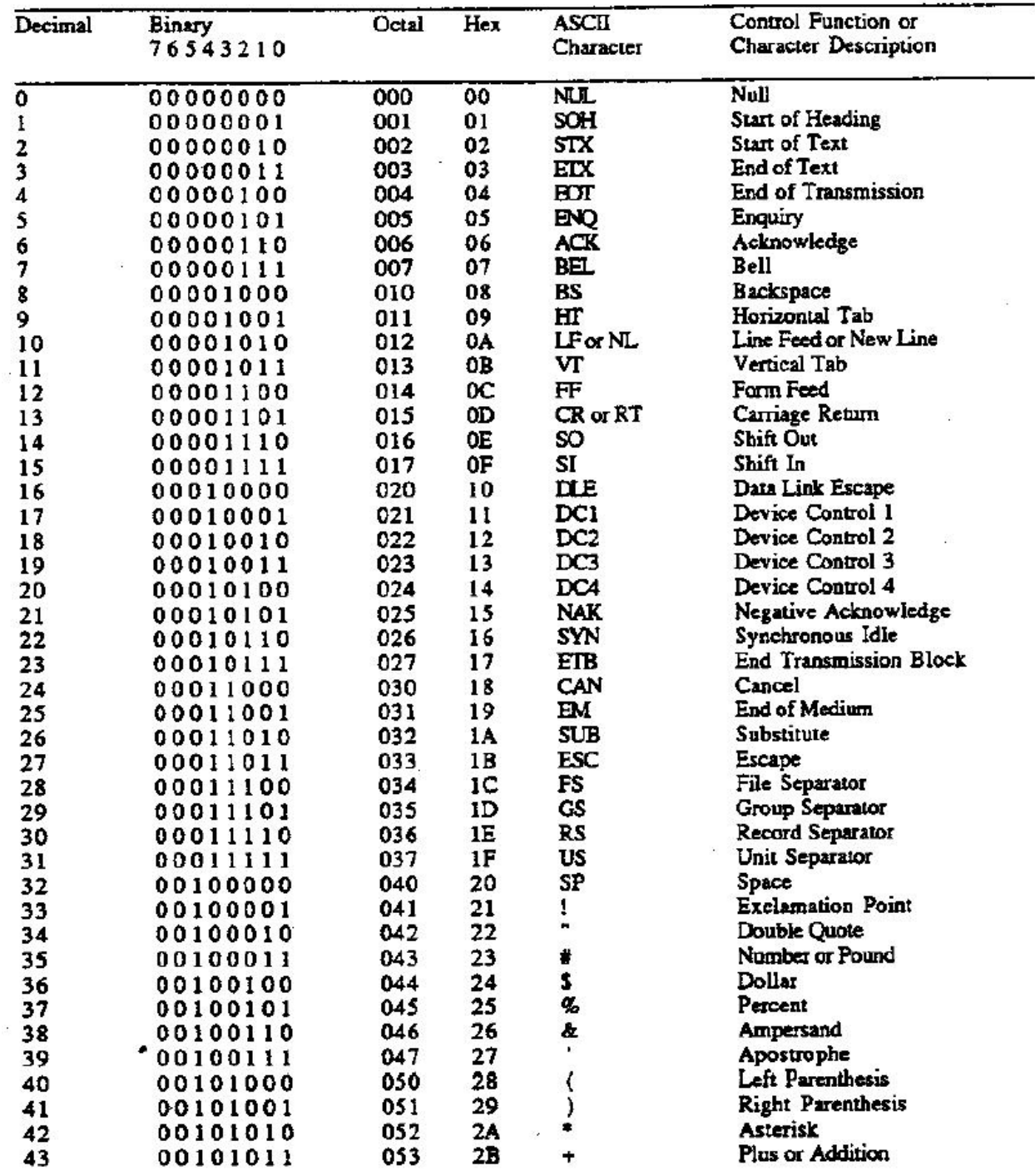

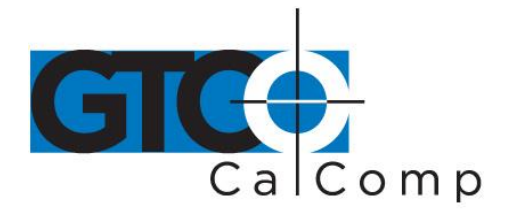

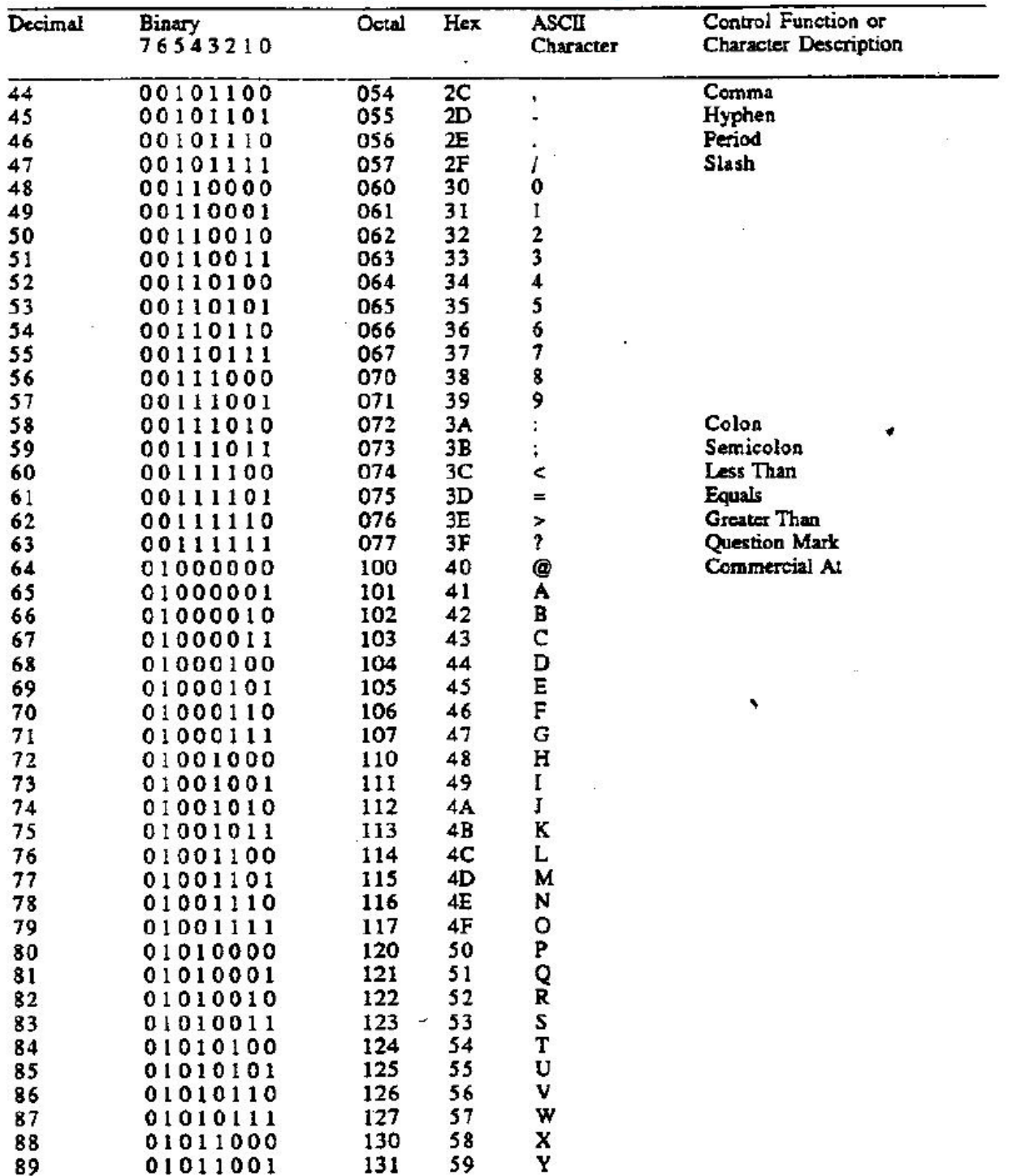

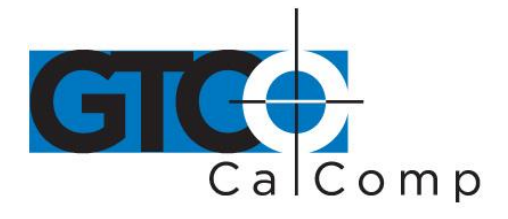

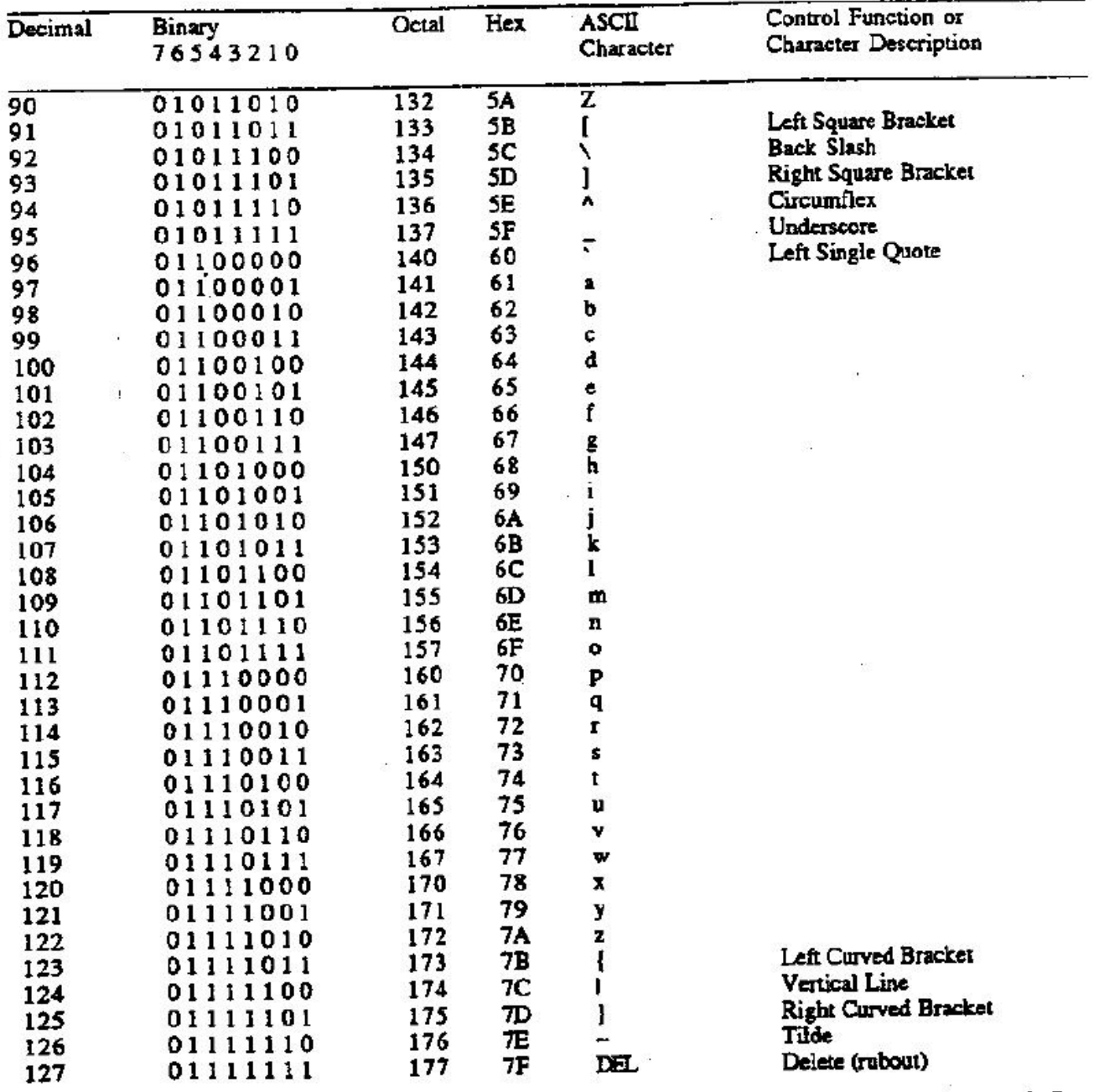

š.

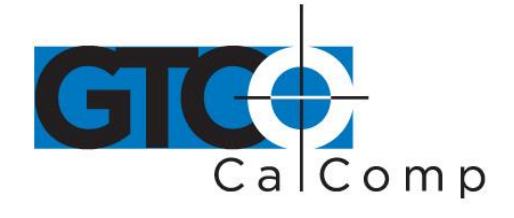

#### **Appendix D GTCO Format Emulation**

The Summagrid IV can emulate the GTCO output format. This chapter provides the binary and ASCII information for the GTCO output format.

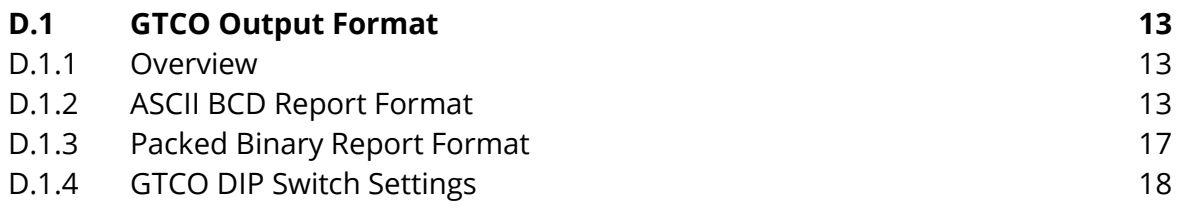

## **D.1 Summagrid IV Interfacing Hardware**

#### *D.1.1 Overview*

Summagrid IV report formats conform to GTCO 5A standards. To accommodate the emulation needs, choose the GTCO format to be in ASCII or packed binary.

#### *D.1.2 ASCII BCD Report Format*

Within the ASCII BCD report format, select:

Output to be in counts, inches or millimeters.

In units of measure, also choose the format to include a decimal or not. This does not change the value of the coordinate. For example, 10.123 inches can be reported as either 10123 or 10.123.

- Each report to terminate with a <CR><LF> or just a <CR>.
- Delimiter to be any ASCII character. (The default is a comma.)

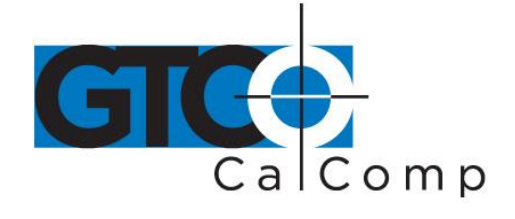

Refer to the key for definitions of the format characters.

For reports, low resolution is:

#### FXXXXSYYYY<CR><LF>

For reports, high resolution is:

FXXXXXSYYYYY<CR><LF>

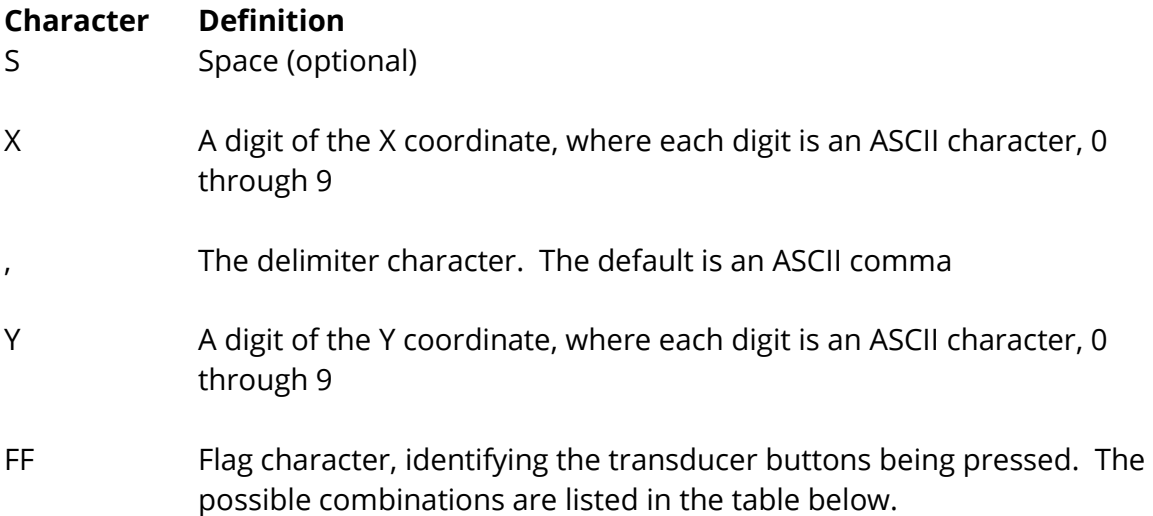

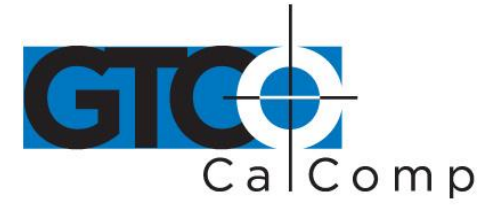

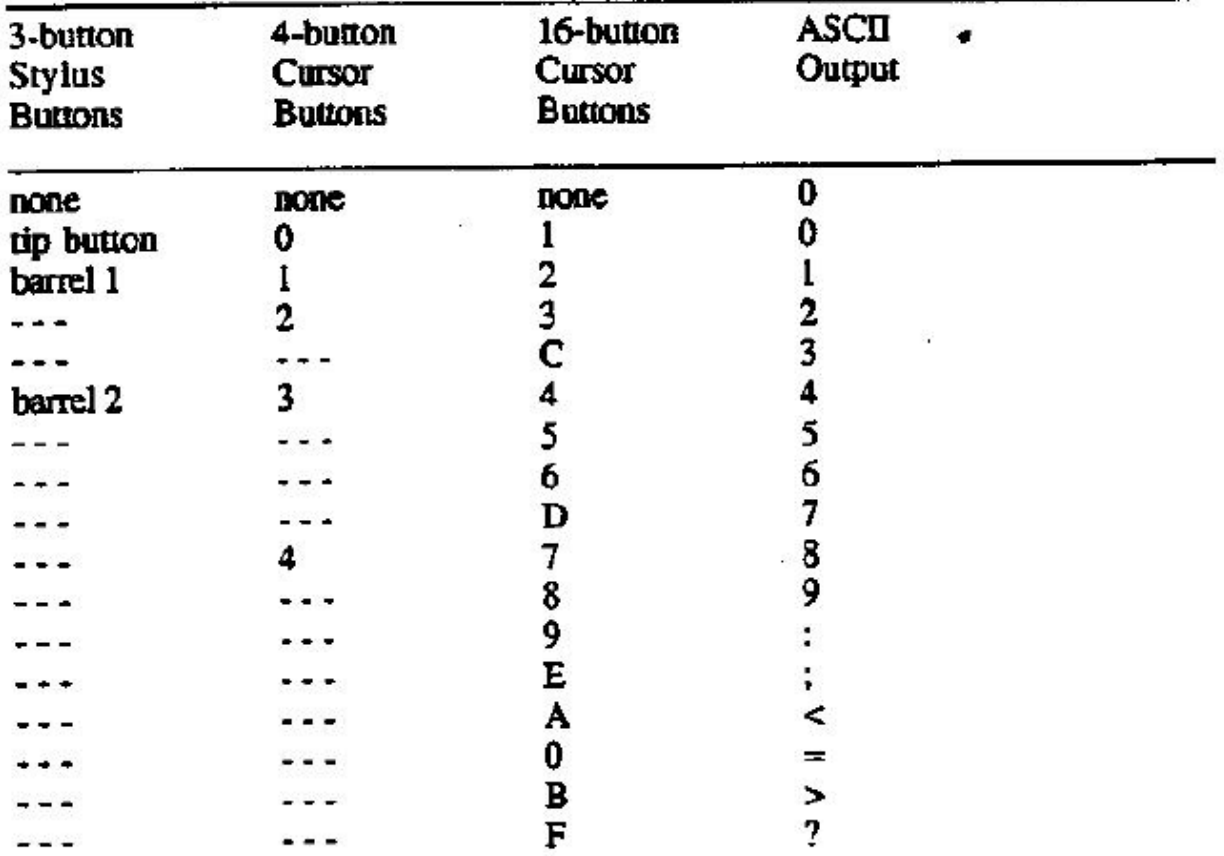

**NOTE:** The cursors are designed for single, not multiple button use. Pressing multiple buttons simultaneously yields unpredictable results.

 $<$ CR $>$ ASCII carriage return

 $<$ LF $>$ ASCII line feed

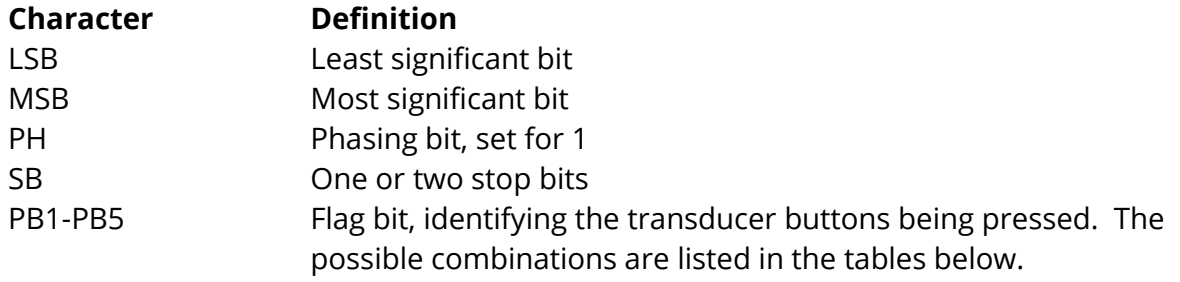

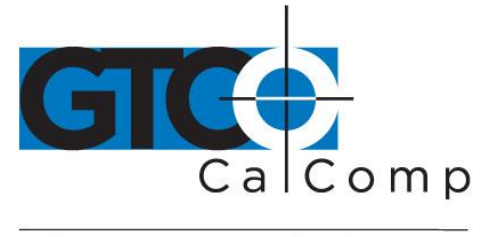

*Flag Bit Definitions for 16-Button Cursor*

| 16-button      |                      |                 |     |     |     |
|----------------|----------------------|-----------------|-----|-----|-----|
| Cursor         | <b>Binary Output</b> |                 |     |     |     |
| <b>Buttons</b> | PB4                  | PB <sub>3</sub> | PB2 | PB1 | PB5 |
| none           | 0                    | 0               | 0   | 0   | 0   |
|                | 0                    | 0               | 0   | 0   |     |
| 2              | 0                    | 0               | Λ   | 1   |     |
| 3              | 0                    | 0               |     | 0   |     |
| $\mathbf C$    | 0                    | Ó               |     |     |     |
| 4              | 0                    |                 | 0   | Ω   |     |
| 5              | 0                    |                 | Λ   |     |     |
| б              | 0                    |                 |     | O   |     |
| D              | 0                    |                 |     |     |     |
| 7              |                      | 0               | 0   | ٥   |     |
|                |                      | 0               | 0   |     |     |
| 8<br>9         |                      | 0               |     | 0   |     |
| E              |                      | 0               |     | 1   |     |
| A              |                      |                 | 0   | Ó   |     |
| 0              |                      |                 | 0   |     |     |
| $\bf{B}$       |                      |                 |     |     |     |
| F              |                      |                 |     |     |     |

*Flag Bit Definitions for Two-Button Stylus and Four-Button Cursor*

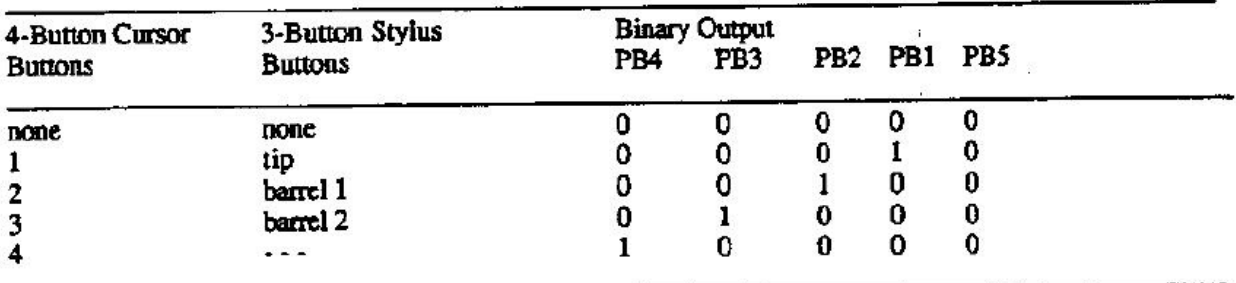

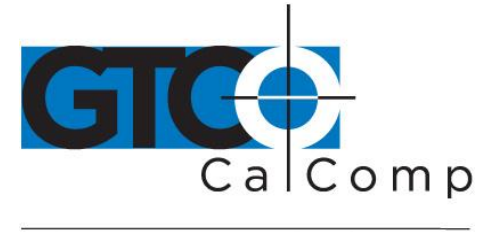

#### *D.1.3 RS-232 Hardware Interface*

The Summagrid IV can emulate two kinds of GTCO binary formats: low and high resolution.

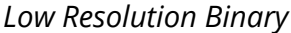

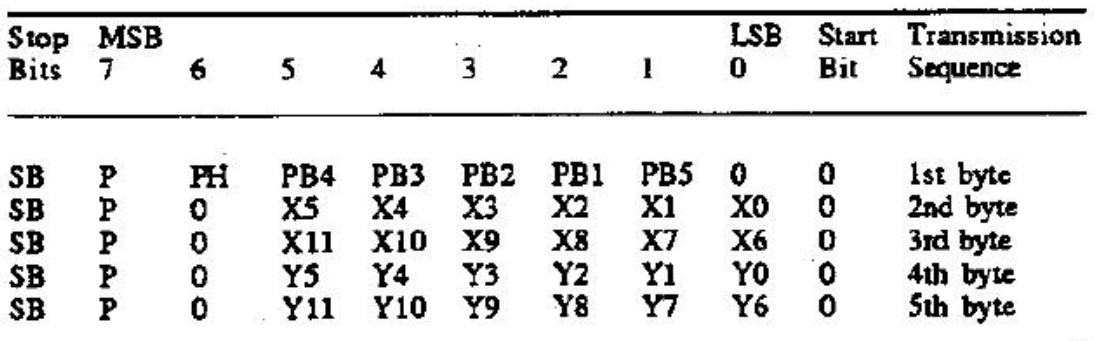

*High Resolution Binary*

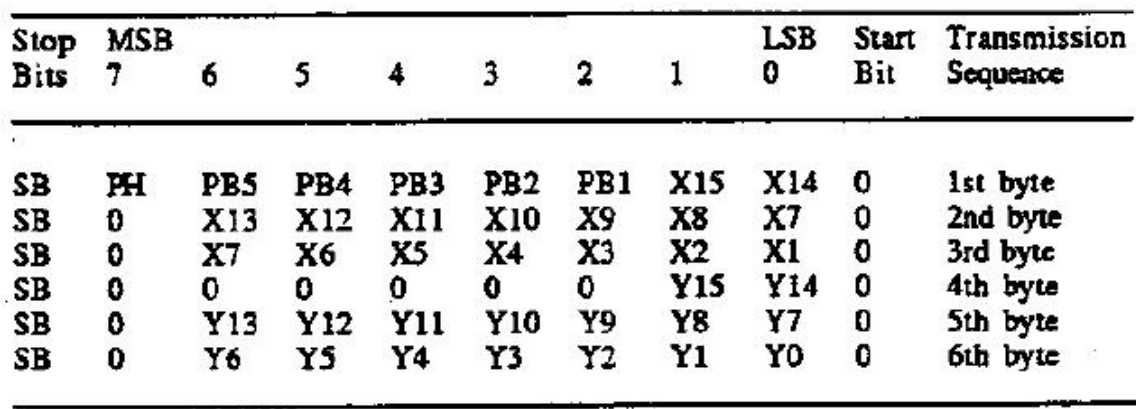

S CARDON

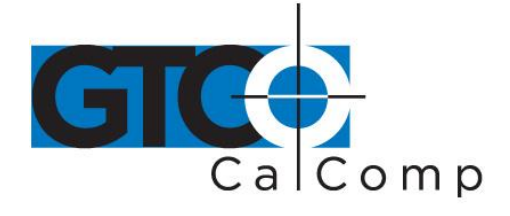

#### by TURNING technologies

#### *D.1.4 GTCO DIP Switch Settings*

When configuring Summagrid IV in the GTCO format, the DIP switches perform the same functions except for the following:

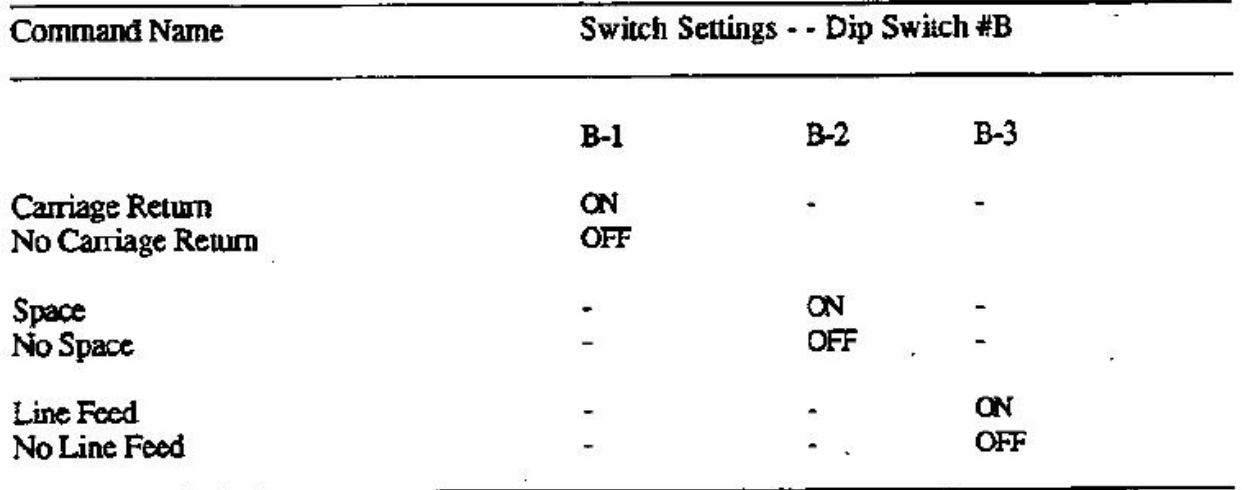

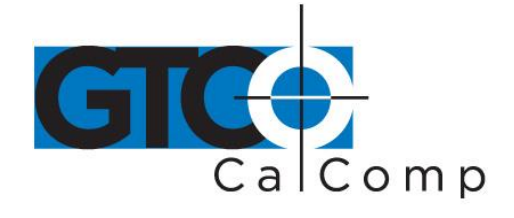

#### **Appendix E CalComp Format Emulation**

The Summagrid IV can emulate the CalComp 9100 output format. This chapter provides the binary and ASCII information for the CalComp output format.

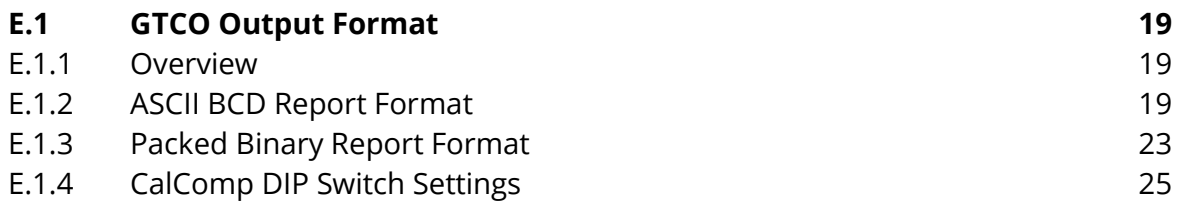

## **E.1 CalComp Output Format**

#### *E.1.1 Overview*

Summagrid IV report formats conform to CalComp 9100 standards. To accommodate the emulation needs, choose from one of four ASCII formats or a packed binary format.

#### *E.1.2 ASCII BCD Report Formats*

Within the ASCII BCD report format, select:

Output to be in counts, inches or millimeters.

In units of measure, also choose the format to include a decimal or not. This does not change the value of the coordinate. For example, 10.123 inches can be reported as either 10123 or 10.123.

- Each report to terminate with a <CR><LF> or just a <CR>.
- Delimiter to be any ASCII character. (The default is a comma.)

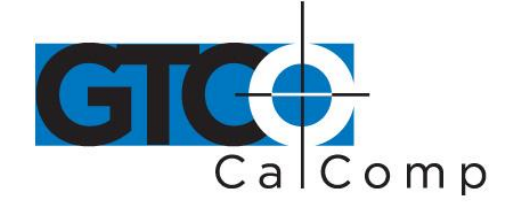

Refer to the key for definitions of the format characters.

#### **Format 1 (1000 LPI, 40 LPMM)**

<T><M><C>XXXXXYYYYY<CR>

1016 lpi <T><M><C>XXXXXXYYYYYY<CR>

#### **FORMAT 2 (1000 LPI, 40 LPMM)**

XXXXX, YYYYY, <T><M><C><CR>

1016 lpi XXXXXX, YYYYYY, <T><M><C><CR>

#### **FORMAT 3 (1000 LPI, 40 LPMM)**

<C><P>XXXXXYYYYY<CR>

1016 lpi <C><P><XXXXXX, YYYYYY<CR>

#### **FORMAT 4**

**1000 LPI**

<SP>XX.XXX, <SP>YY.YYY, <T><M><C><CR>

#### **40 LPMM**

<SP>XXXXX., <SP>YYYYY., <T><M><C><CR>

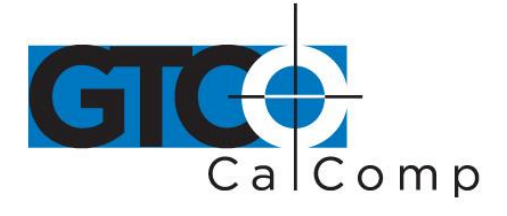

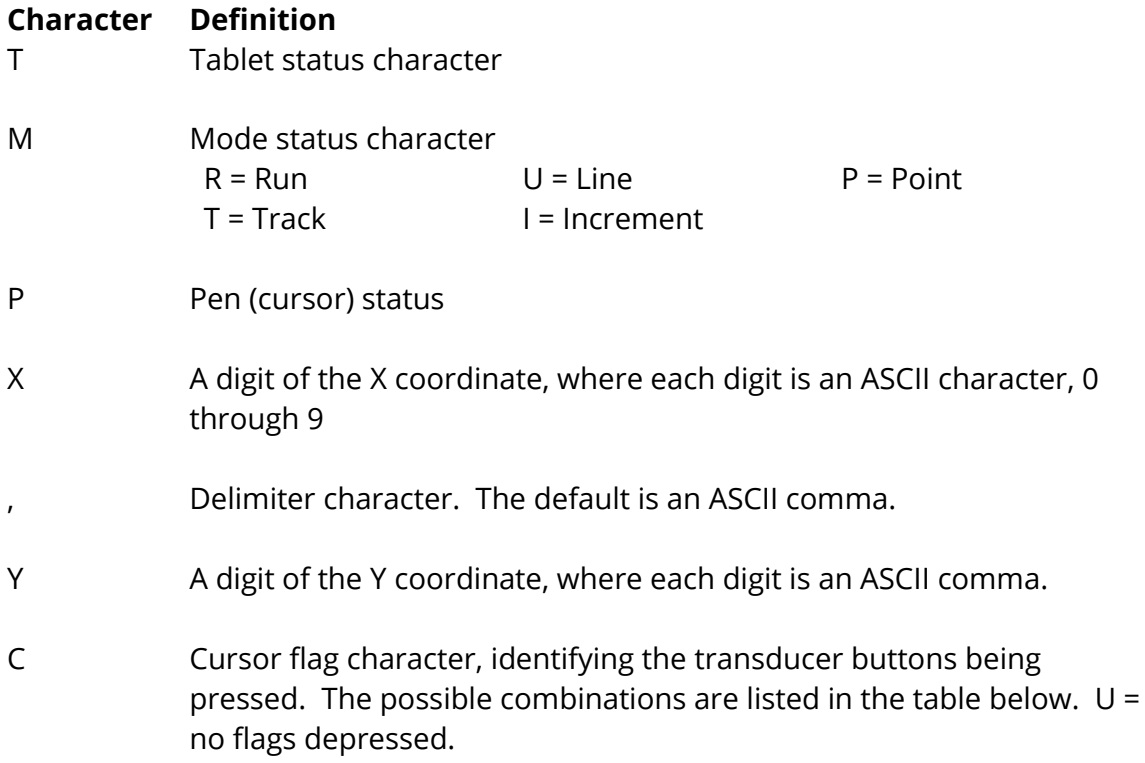

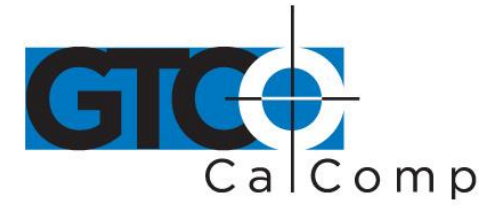

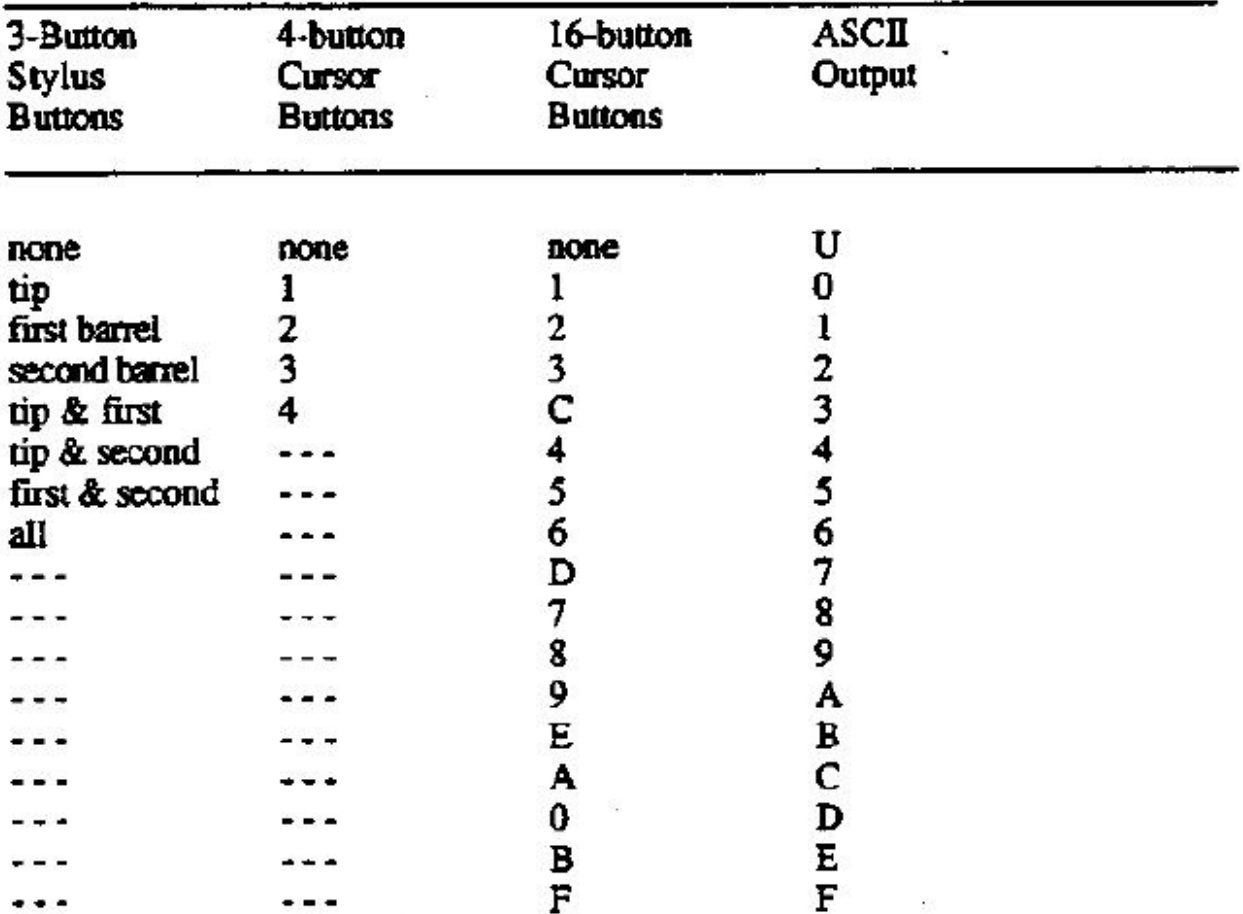

**NOTE:** Cursors are designed for single, not multiple, button use. Pressing multiple buttons simultaneously yields unpredictable results.

 $<$ CR $>$ ASCII carriage return

<LF> ASCII line feed

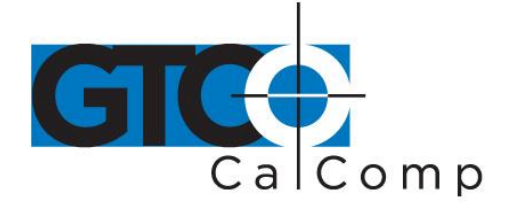

#### *E.1.3 Packed Binary Report Format*

The Summagrid IV can emulate two types of CalComp binary formats: low and high resolution.

*Low Resolution Binary*

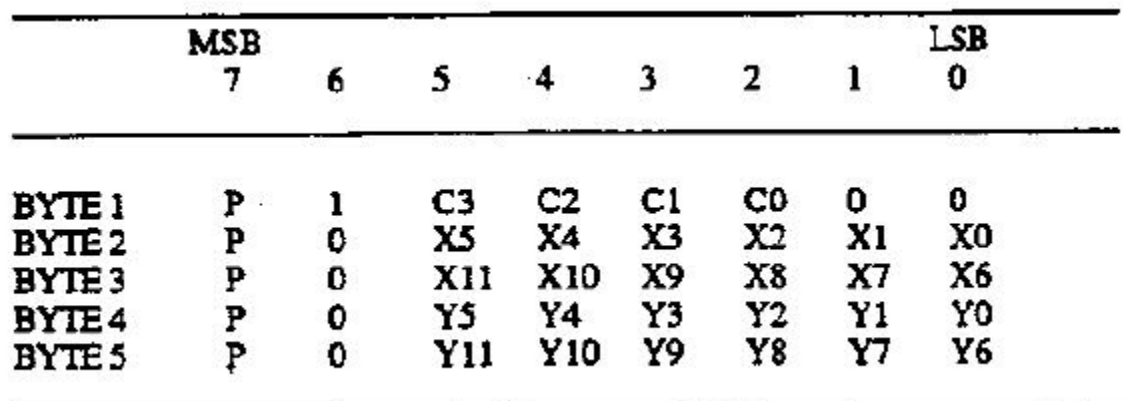

*High Resolution Binary*

à.

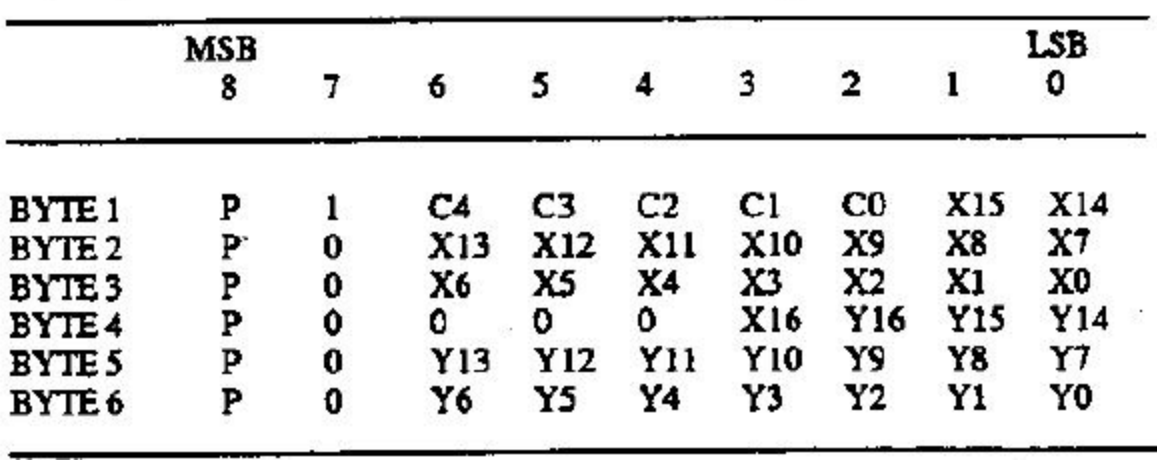

 $\mathcal{L}$ 

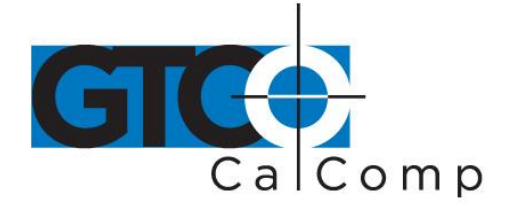

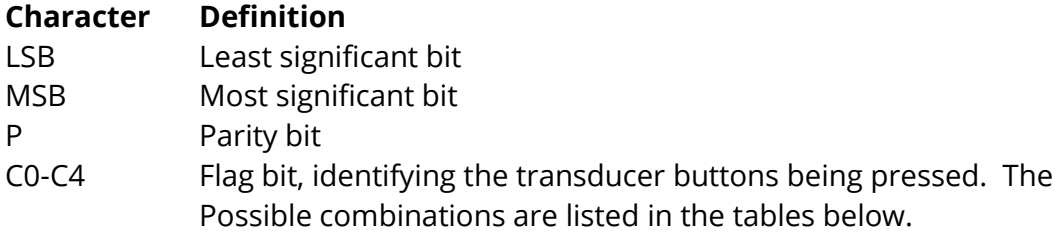

*Flag Bit Definitions for the 16-Button Cursor*

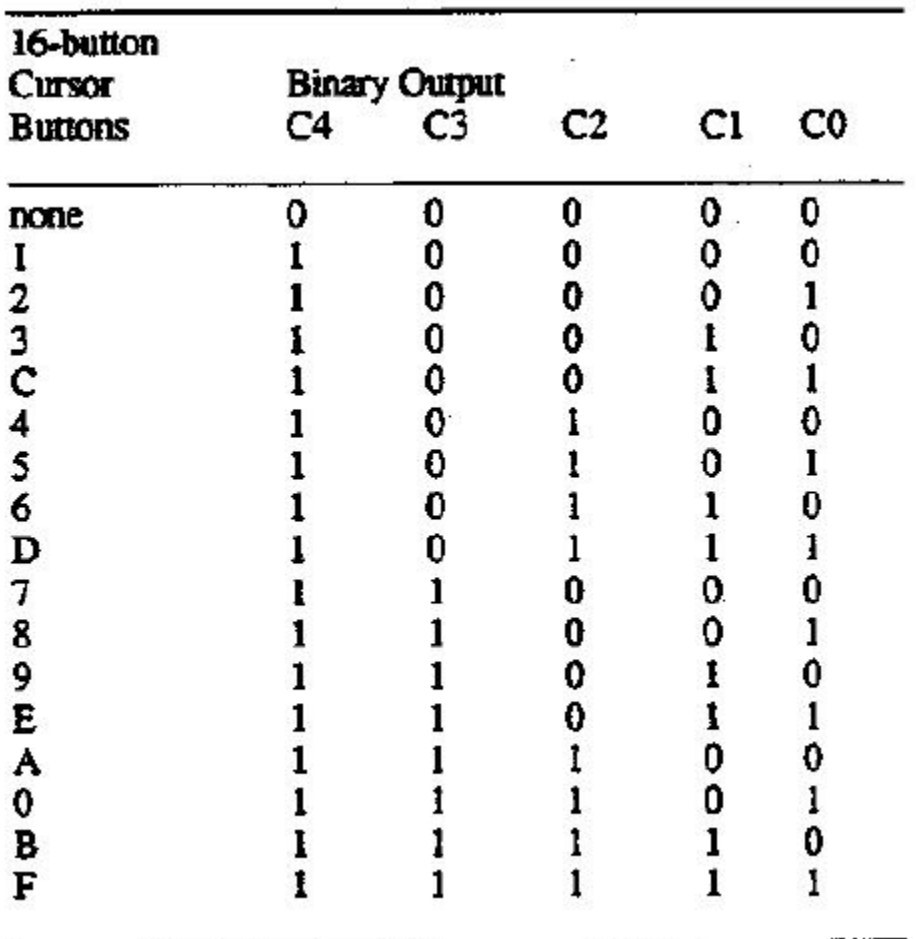

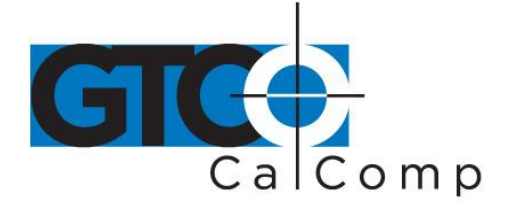

*Flag Bit Definitions for the Two-Button Stylus and Four-Button Cursor*

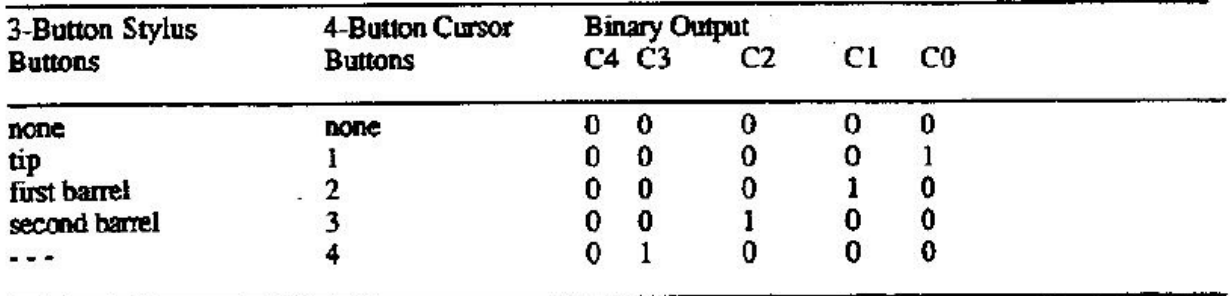

#### *E.1.4 CalComp DIP Switch Settings*

When configuring Summagrid IV in the CalComp format, the DIP switches perform the same functions except for the following:

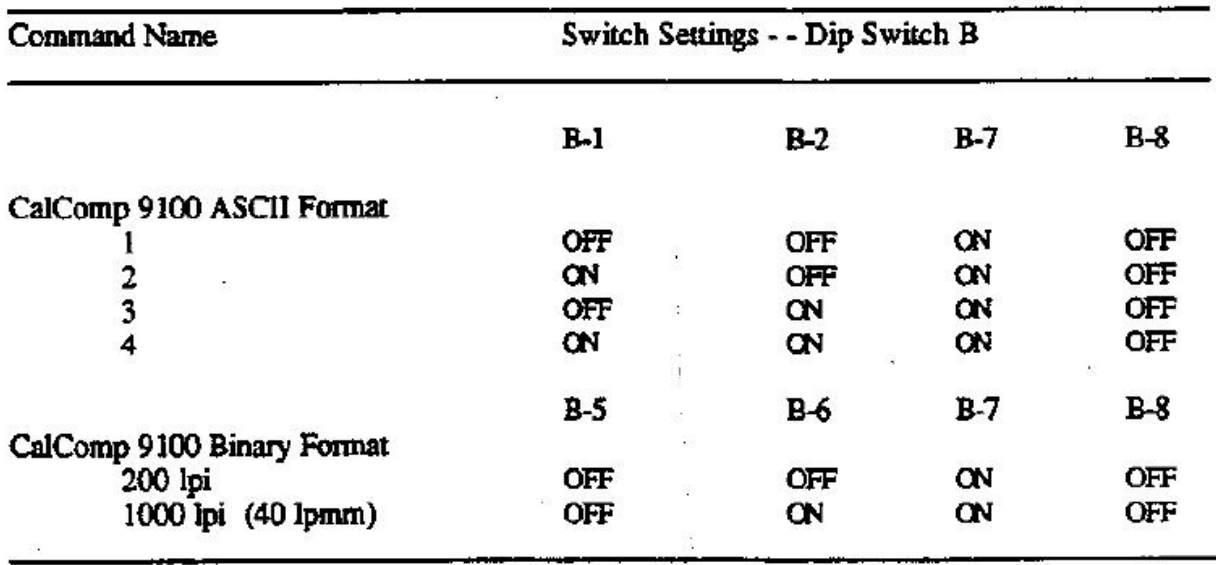

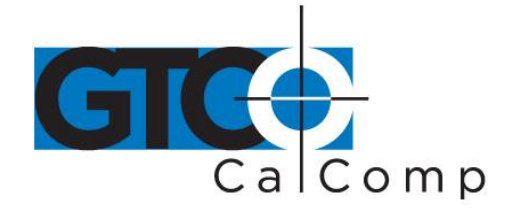

#### **Appendix F MM/SummaSketch Format Emulation**

The Summagrid IV can emulate the Summagraphics MM/SummaSketch output format. This chapter provides the binary and ASCII information for the MM/SummaSketch output format.

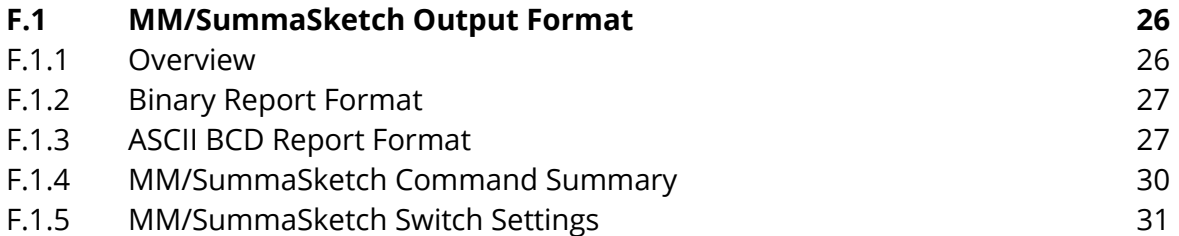

#### **F.1 MM/SummaSketch Output Format**

#### *F.1.1 Overview*

Summagrid IV report formats conform to MM/SummaSketch standards. To accommodate the emulation needs, choose either a binary or an ASCII BCD format. The reports are in counts of resolution.

**NOTE:** When configuring the Summagrid IV for the default 500 lpi resolution in binary format, the active area size will be limited to 32.766 inches. If you wish to utilize the entire active area, you must set the fixed resolution to 200 lpi.

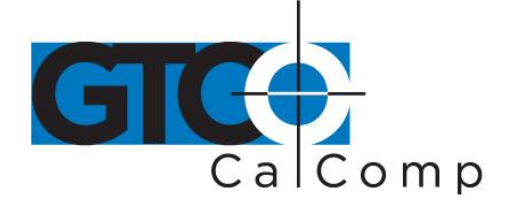

#### *F.1.2 Binary Report Format*

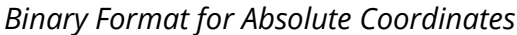

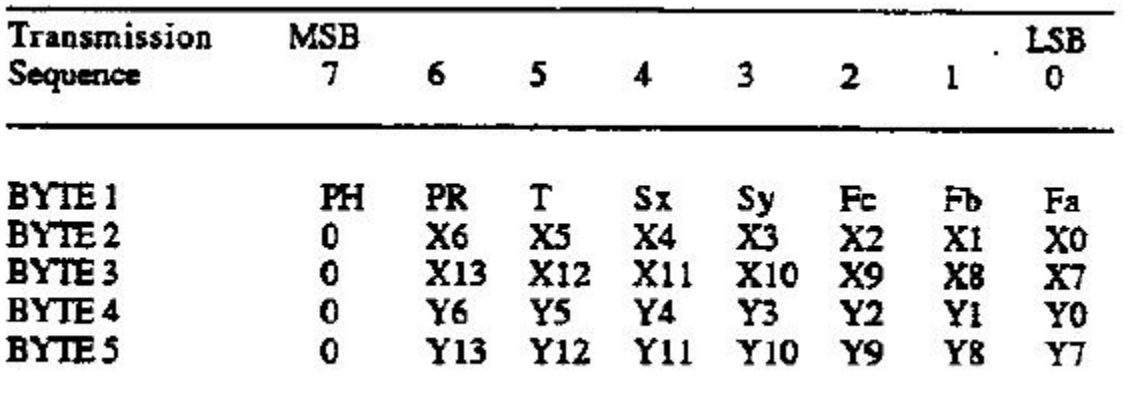

#### *Binary Format for Relative Coordinates*

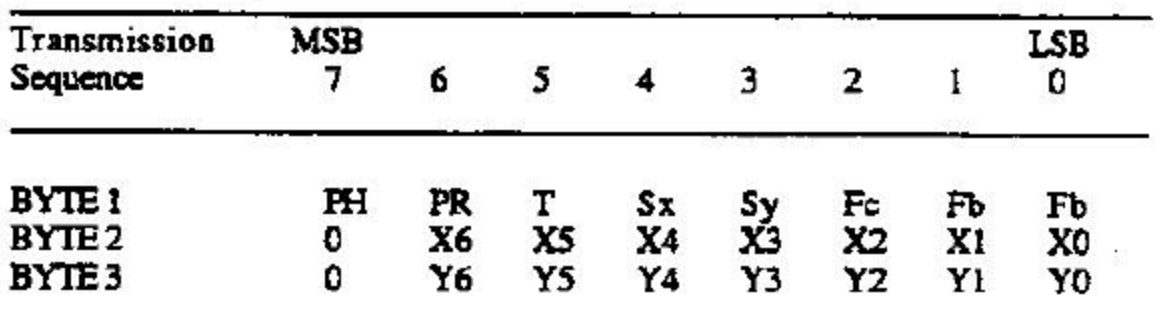

## *F.1.3 ASCII BCD Report Format*

The ASCII BCD format depends on the coordinate system and resolution:

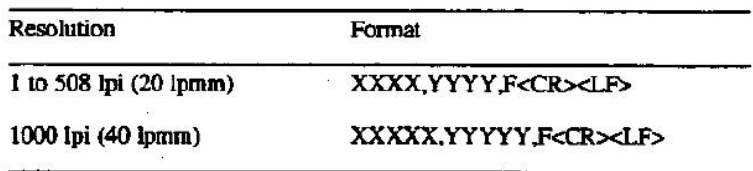

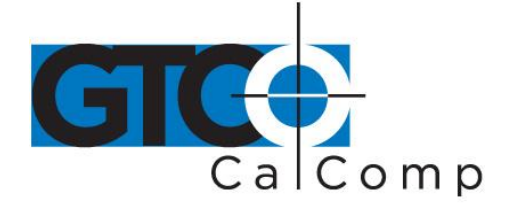

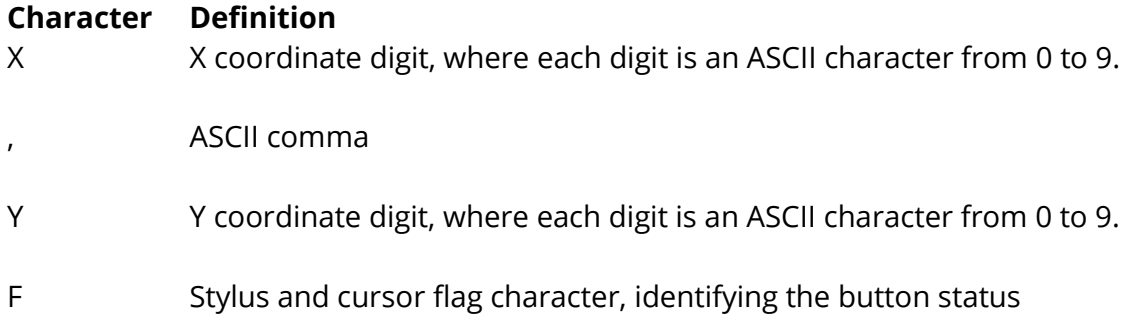

#### *Flag Bit Definitions for the Stylus and Four-Button Cursor*

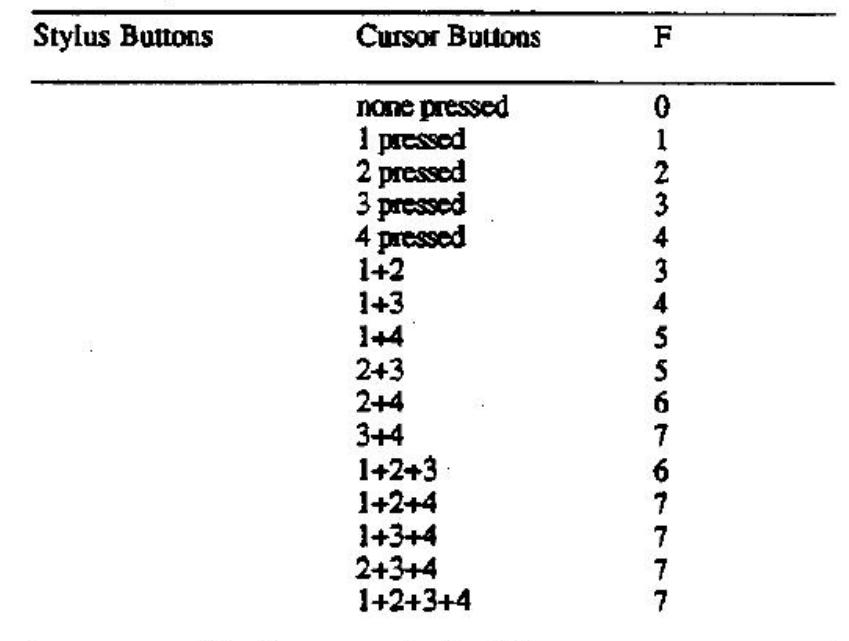

**Character Definition** 

LSB Least significant bit

MSB Most significant bit

Fa-Fc Flag bit, identifying the stylus/cursor buttons being pressed. The possible combinations are listed in the tables below.

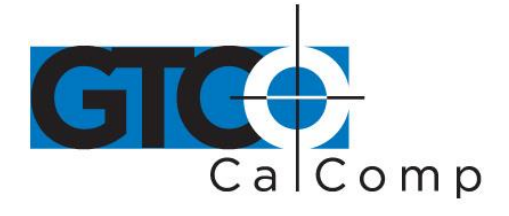

*Flag Bit Definitions for the Stylus and Four-Button Cursor*

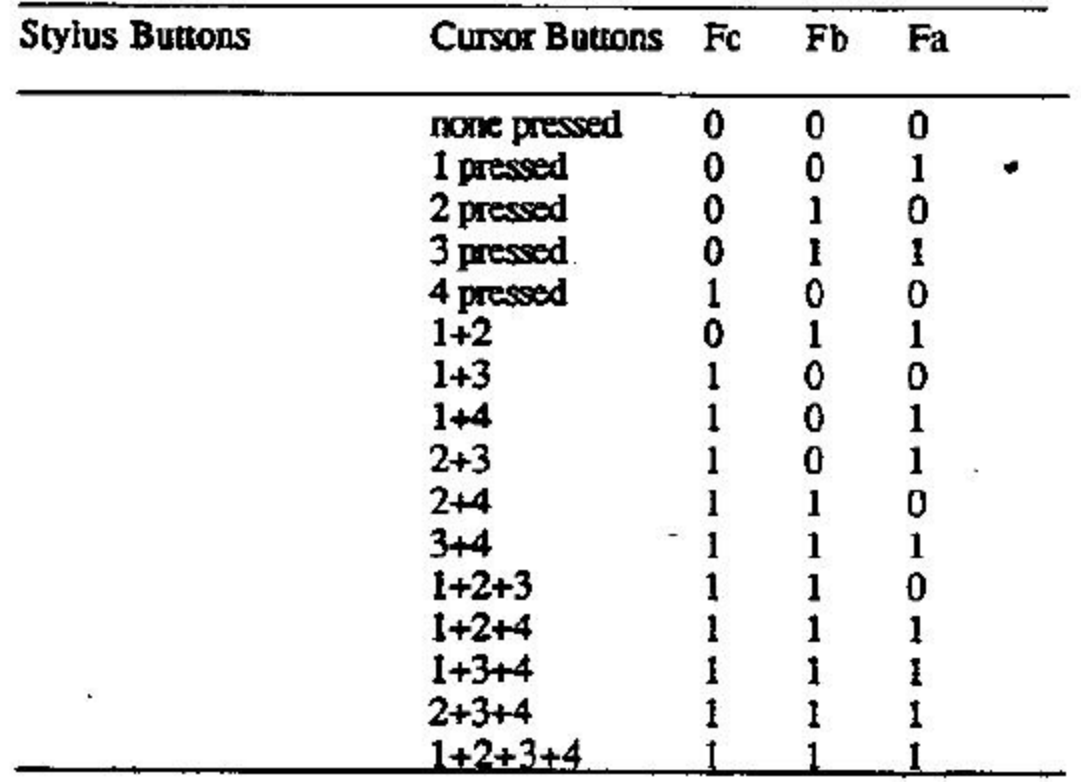

- Sx and Sy X and Y coordinate signs. 1 is positive and 0 is negative. In absolute coordinates, the sign is always positive. In relative coordinates, the sign can be positive or negative.
- T Tablet identifier. Choice of 1 or 0 and command is controlled.
- PR Proximity bit. 0 is in-prox and 1 is out-of-prox.
- PH Phasing bit, which is always 1.
- X0, X1… X coordinate bits
- Y0, Y1…. Y coordinate bits.

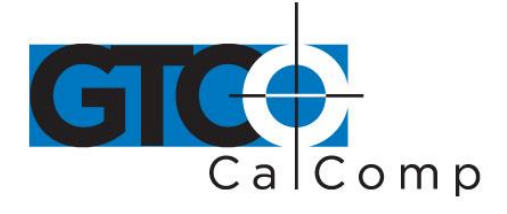

#### *F.1.4 MM/SummaSketch Command Summary*

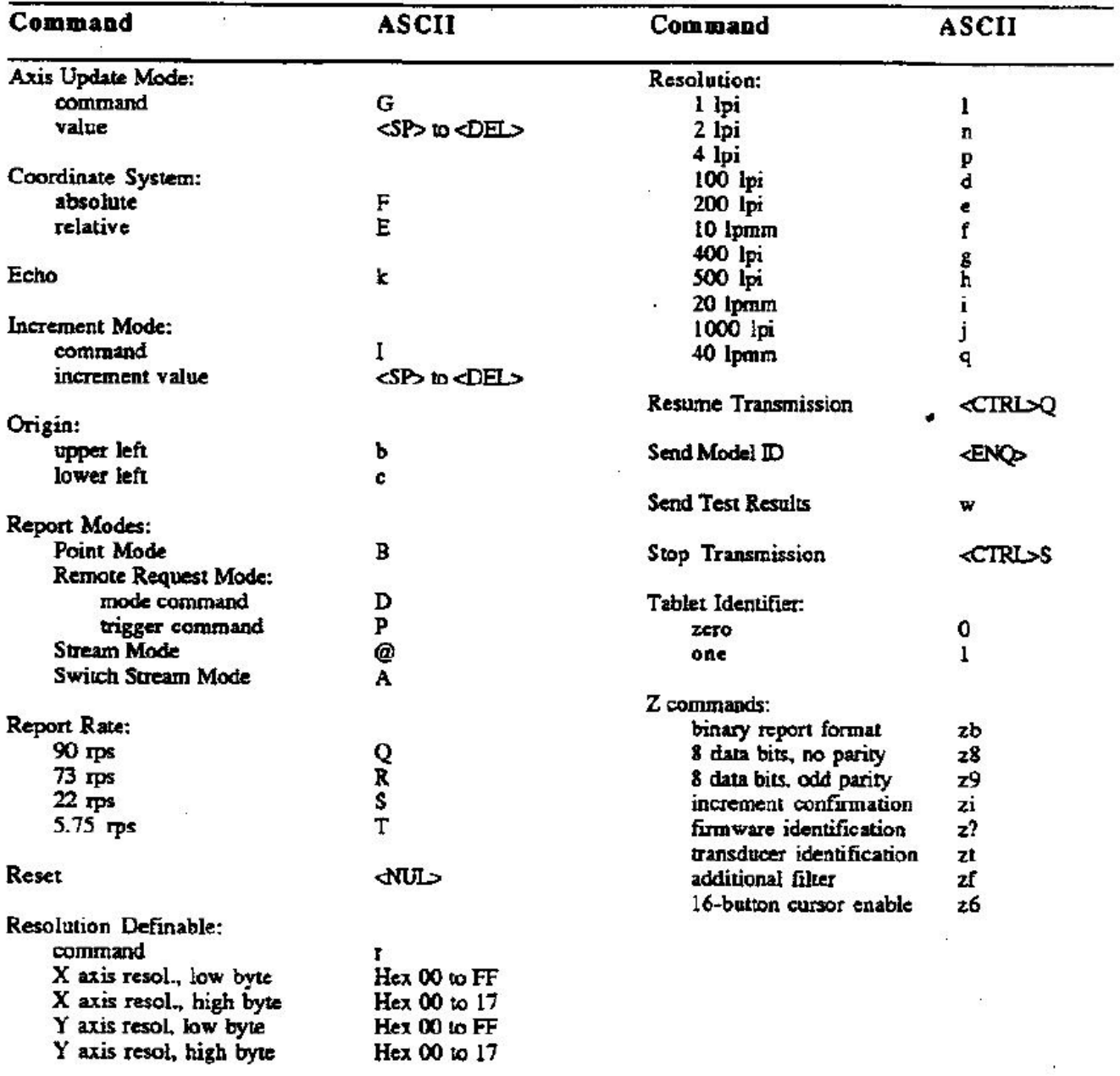

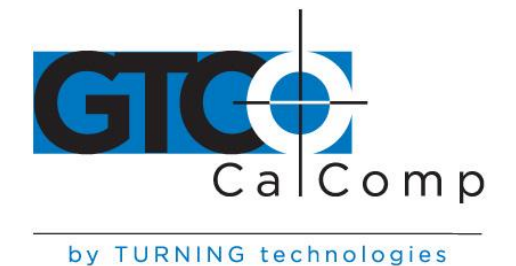

# *F.1.5 MM/SummaSketch DIP Switch Settings*

When configuring Summagrid IV in the MM/SummaSketch format, the DIP switches perform the same functions *except* in the following situation:

*When the tablet is placed in MM binary format, it defaults to 8 data bits, regardless of how DIP switch A-7 (switch bank A, position 7) is set.*

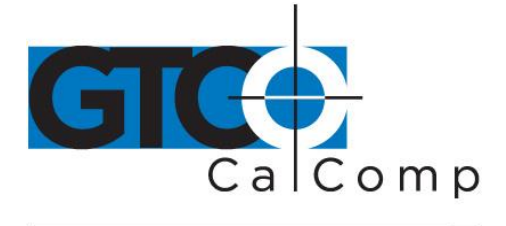

## **Appendix G Summagrid IV Specifications**

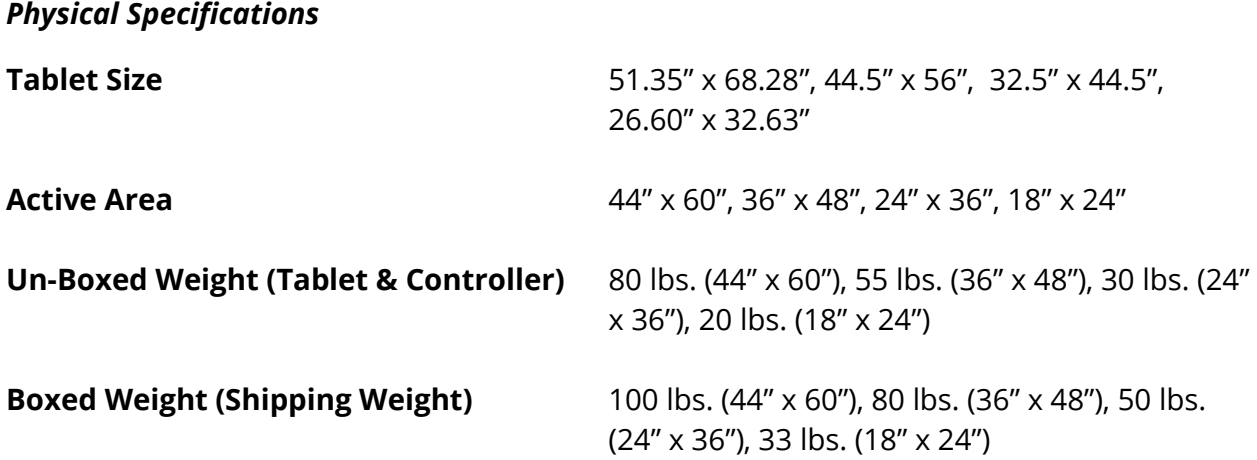

## *Performance Specifications*

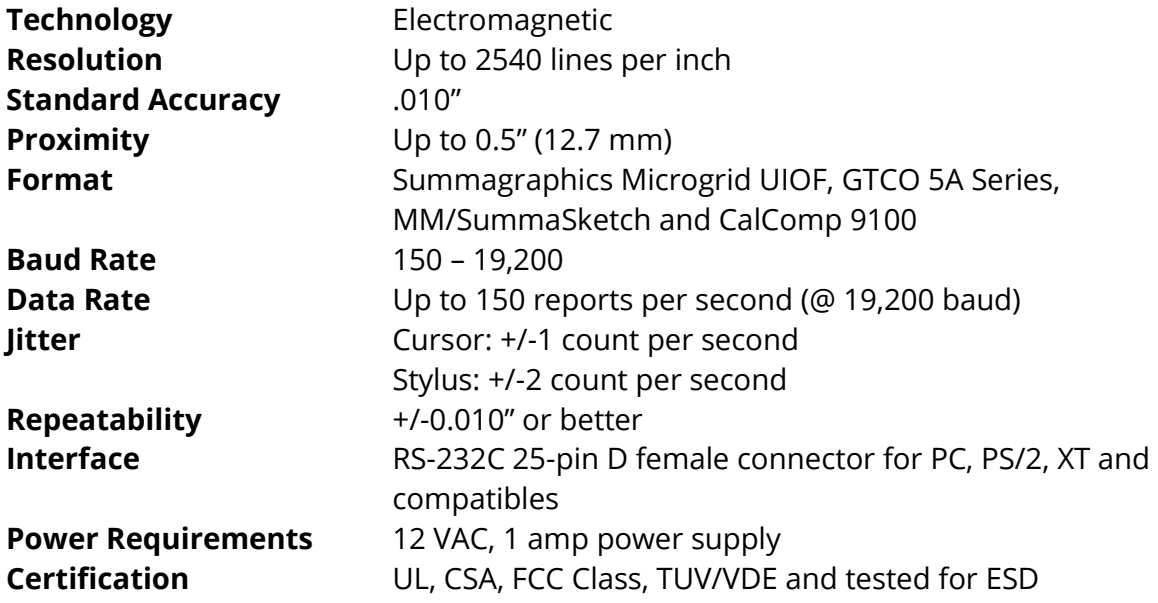

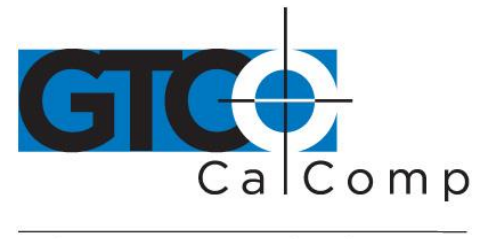

## *Environmental Specifications*

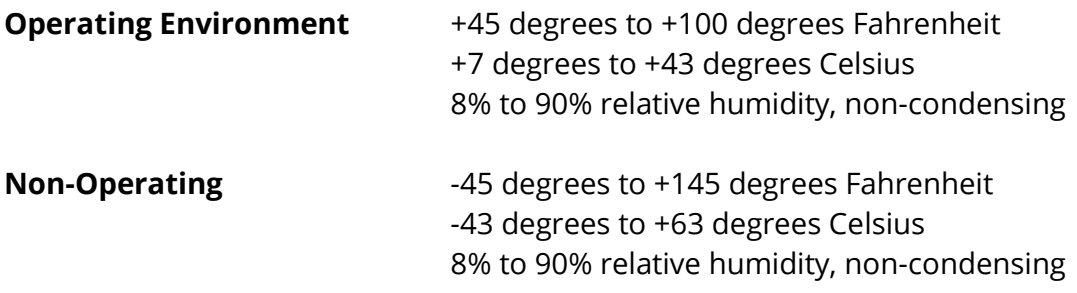

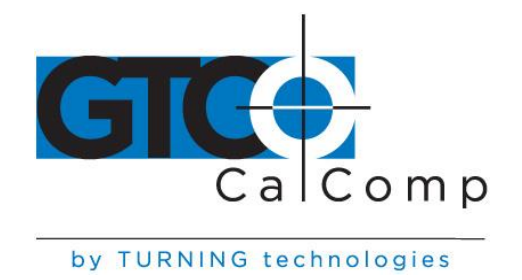

## **Appendix H Summagrid IV Application Set Up**

This appendix provides DIP switch settings for the popular software applications. **The switch settings listed are for the 36 x 48 tablet only.** Use this chart as a quick reference; for more detailed information please refer to the tablet installation procedures in the application's manual.

**NOTE:** Information provided was supplied by the software manufacturers and may not have been tested by Summagraphics. We assume no responsibility for the accuracy of the information.

 $\sim$  0.  $\hat{\mathcal{Q}}$ 

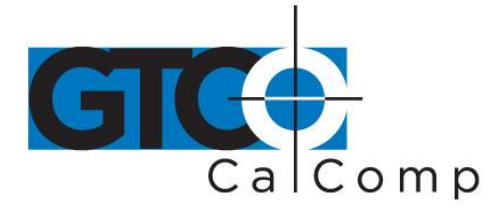

#### by TURNING technologies

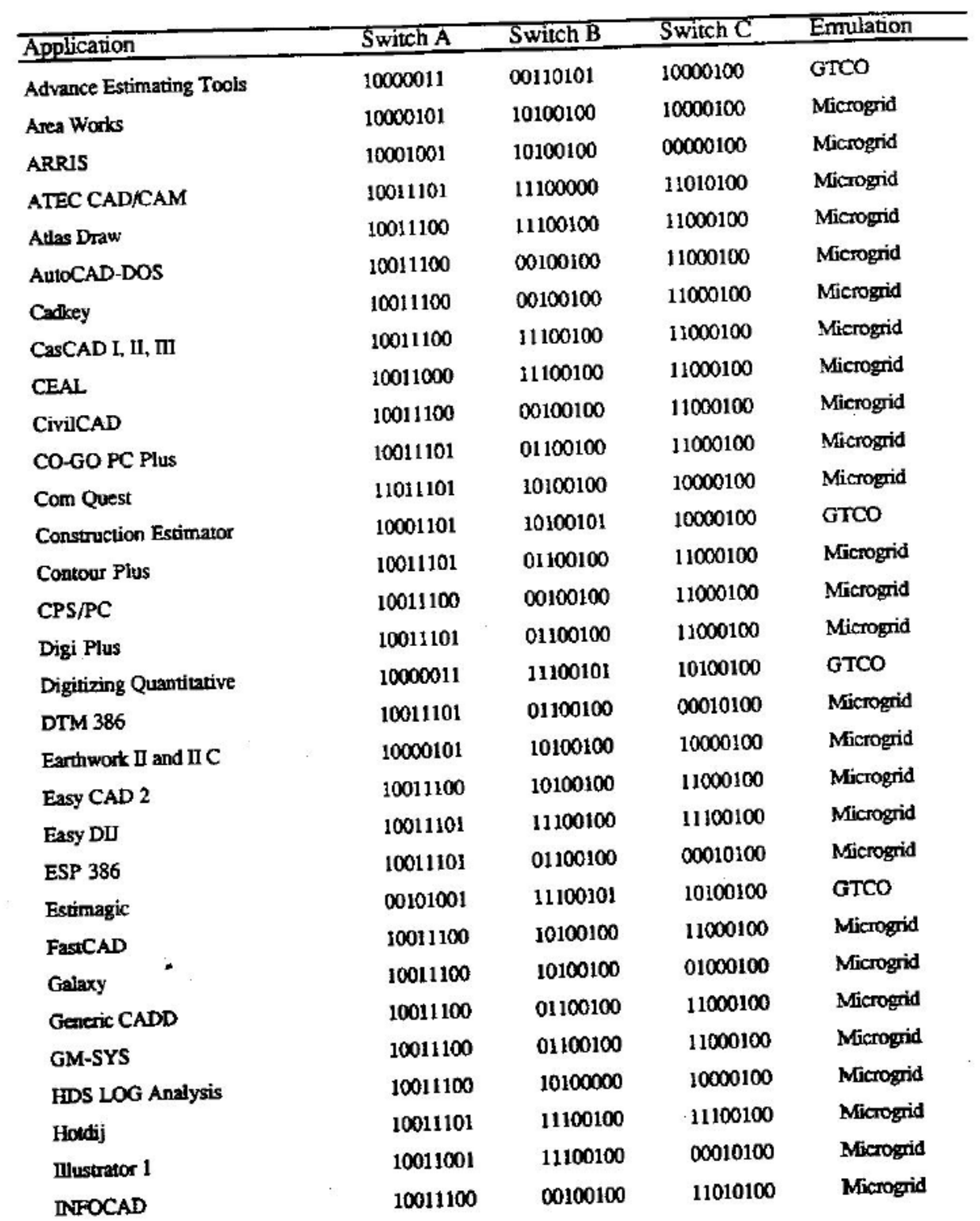

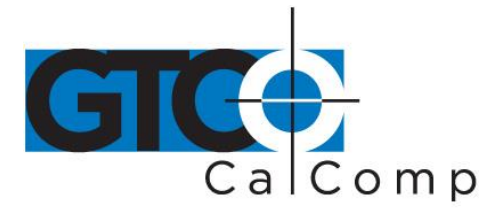

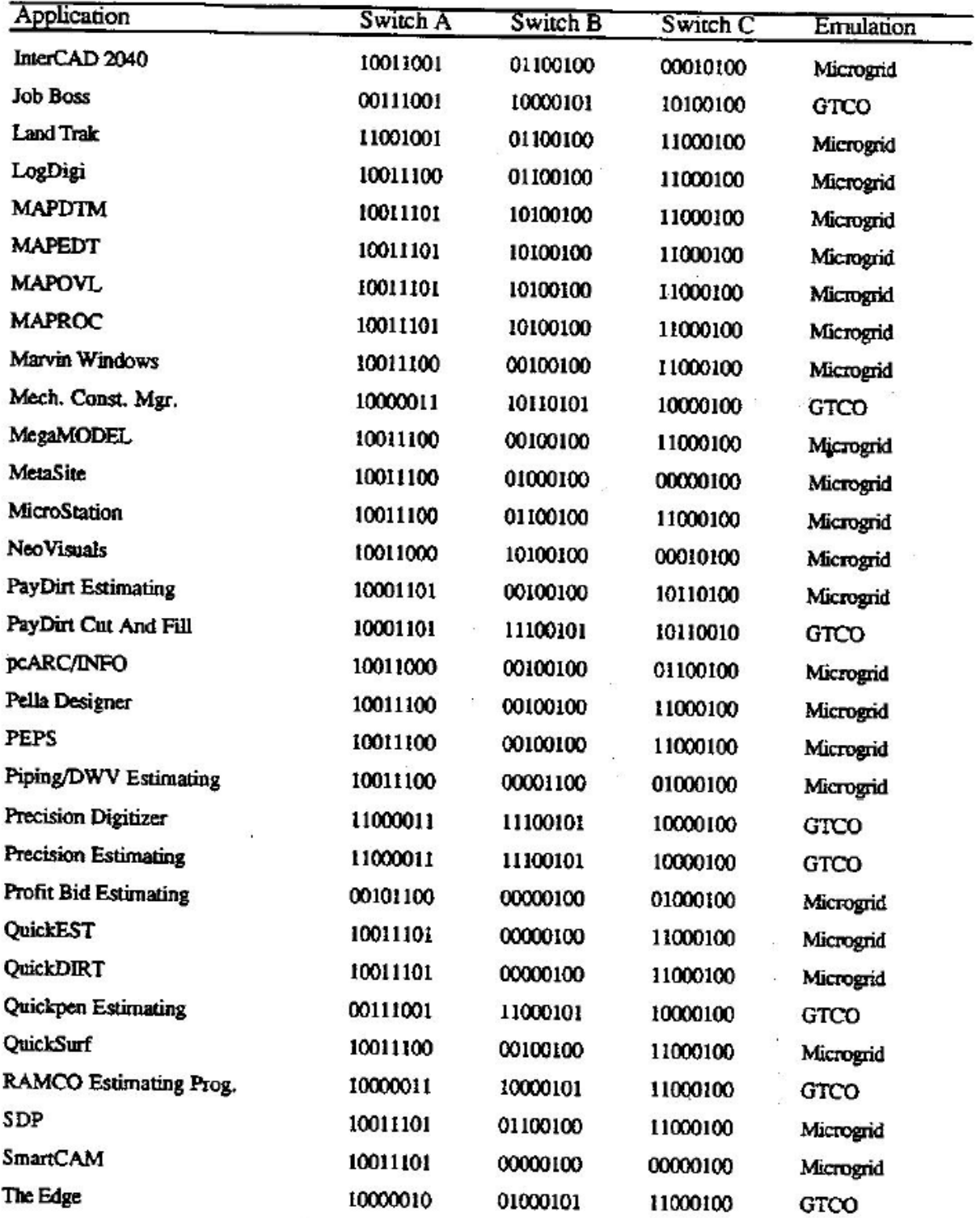

www.gtcocalcomp.com

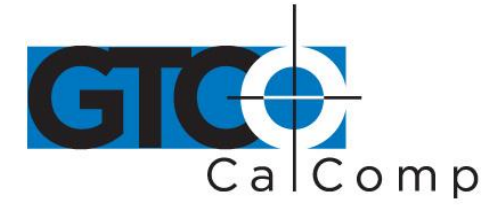

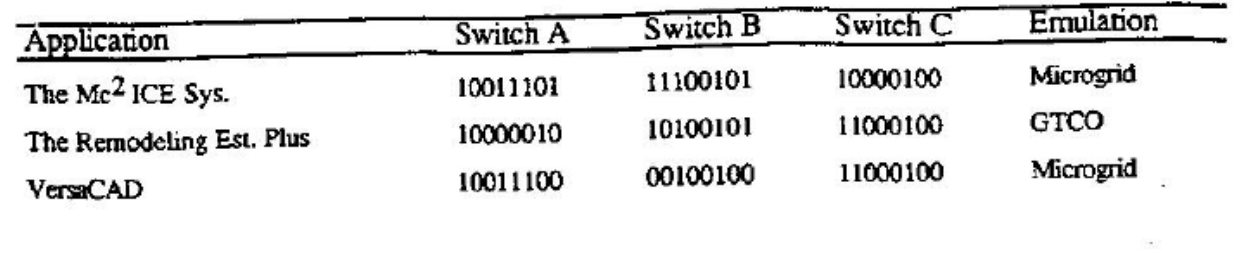